## **Návod k použití počítače Dell Latitude E6320**

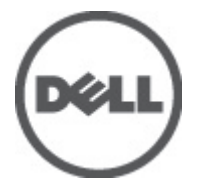

**Regulační model P12S Regulační typ P12S001**

## <span id="page-1-0"></span>**Poznámky a upozornění**

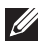

**POZNÁMKA:** POZNÁMKA označuje důležité informace, které pomáhají lepšímu využití počítače.

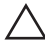

**VÝSTRAHA: VÝSTRAHA označuje nebezpečí poškození hardwaru nebo ztráty dat v případě nedodržení pokynů.**

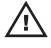

**VAROVÁNÍ: VAROVÁNÍ označuje potenciální nebezpečí poškození majetku, úrazu nebo smrti.**

### **Informace v této publikaci mohou být bez předchozího upozornění změněny.**

### **© 2011 Dell Inc. Všechna práva vyhrazena.**

Jakákoli reprodukce těchto materiálů bez písemného souhlasu společnosti Dell Inc. je přísně zakázána..

Ochranné známky použité v tomto textu: Dell™, logo DELL, Dell Precision™, Precision ON™,ExpressCharge™, Latitude™, Latitude ON™, OptiPlex™, Vostro™ a Wi-Fi Catcher™ jsou ochranné známky společnosti Dell Inc. Intel®, Pentium®, Xeon®, Core™, Atom™, Centrino® a Celeron® jsou registrované ochranné známky nebo ochranné známky společnosti Intel Corporation v USA a v jiných zemích. AMD® je registrovaná ochranná známka a AMD Opteron™, AMD Phenom™, AMD Sempron™, AMD Athlon™, ATI Radeon™ a ATI FirePro™ jsou ochranné známky společnosti Advanced Micro Devices, Inc. Microsoft®, Windows®, MS-DOS®, Windows Vista®, tlačítko Start Windows Vista a Office Outlook® jsou buď ochranné známky nebo registrované ochranné známky společnosti Microsoft Corporation ve Spojených státech anebo v jiných zemích. Blu-ray Disc™ je ochranná známka společnosti Blu-ray Disc Association (BDA) a pro použití na discích a přehrávačích je používána v rámci licence. Registrovaná slovní ochranná známka Bluetooth® je vlastněná společností Bluetooth® SIG, Inc. a jakékoli použití této známky společností Dell Inc. je založeno na licenci. Wi-Fi® je registrovaná ochranná známka společnosti Wireless Ethernet Compatibility Alliance, Inc.

Ostatní ochranné známky a obchodní názvy mohou být v tomto dokumentu použity v souvislosti s právními subjekty, které si na tyto ochranné známky a názvy svých produktů činí nárok. Společnost Dell Inc. se zříká všech vlastnických nároků na ochranné známky a obchodní značky jiné než vlastní.

 $2011 - 07$ 

Rev. A00

## **Obsah**

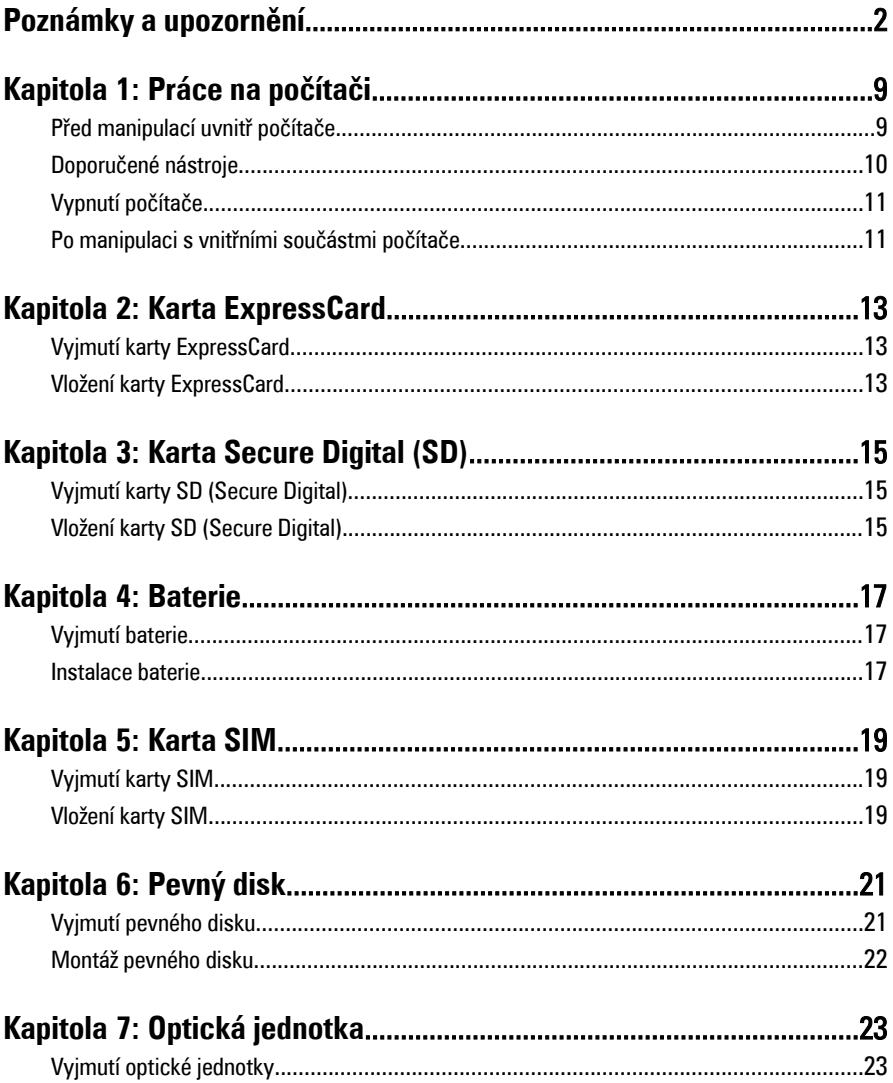

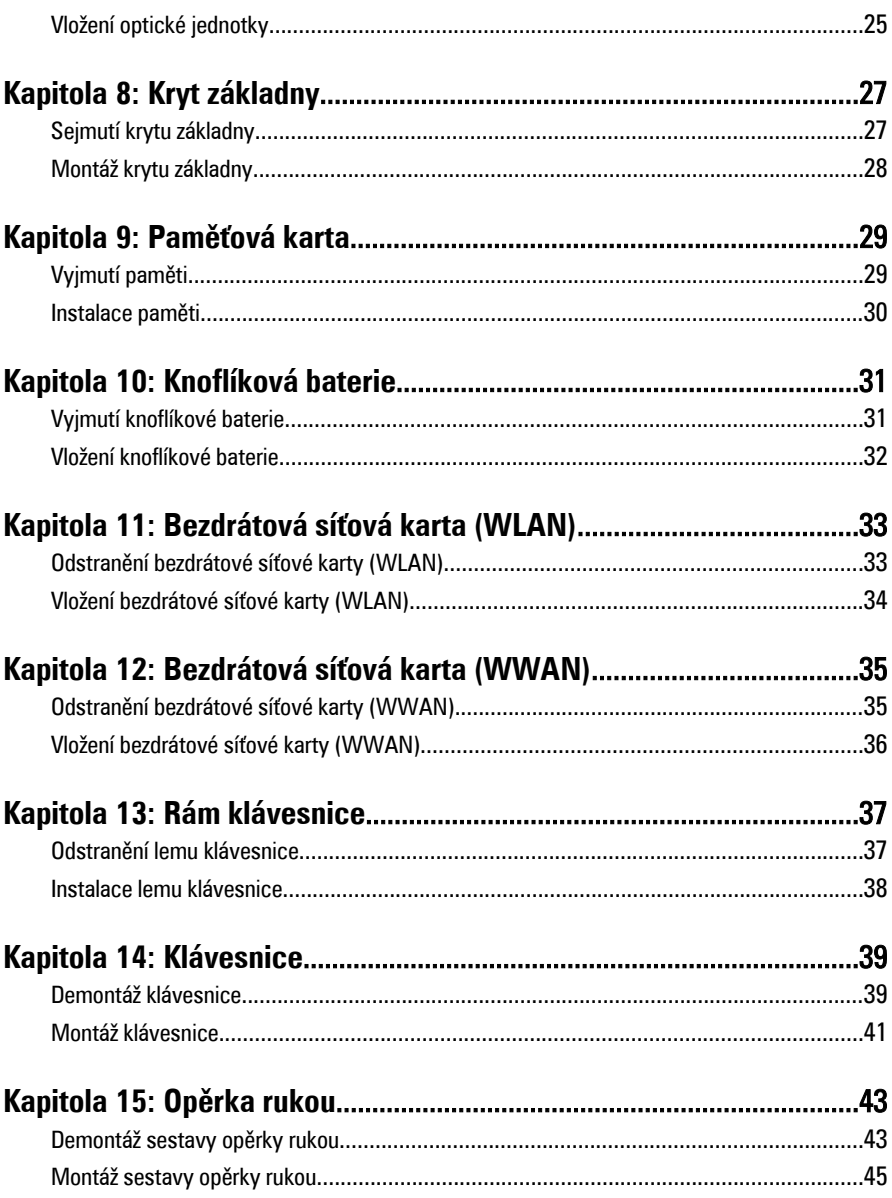

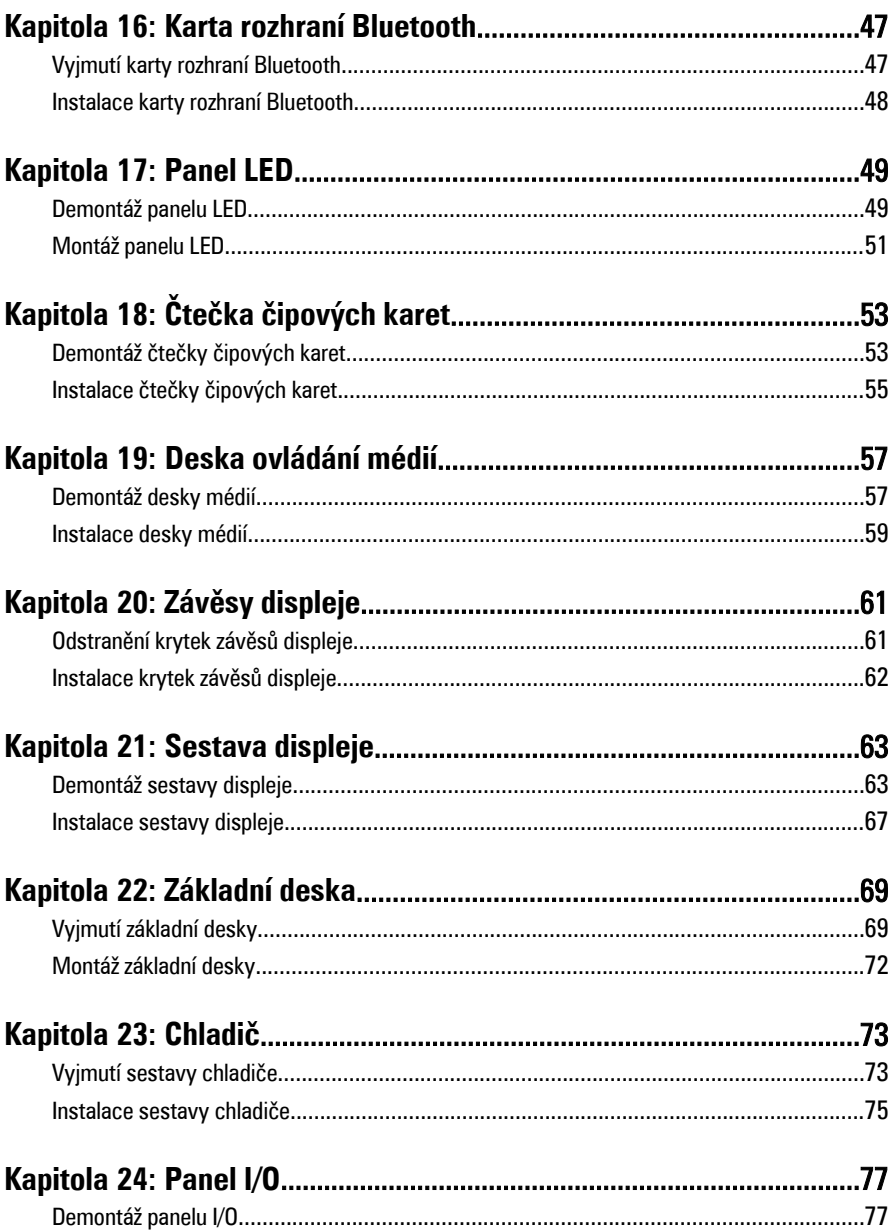

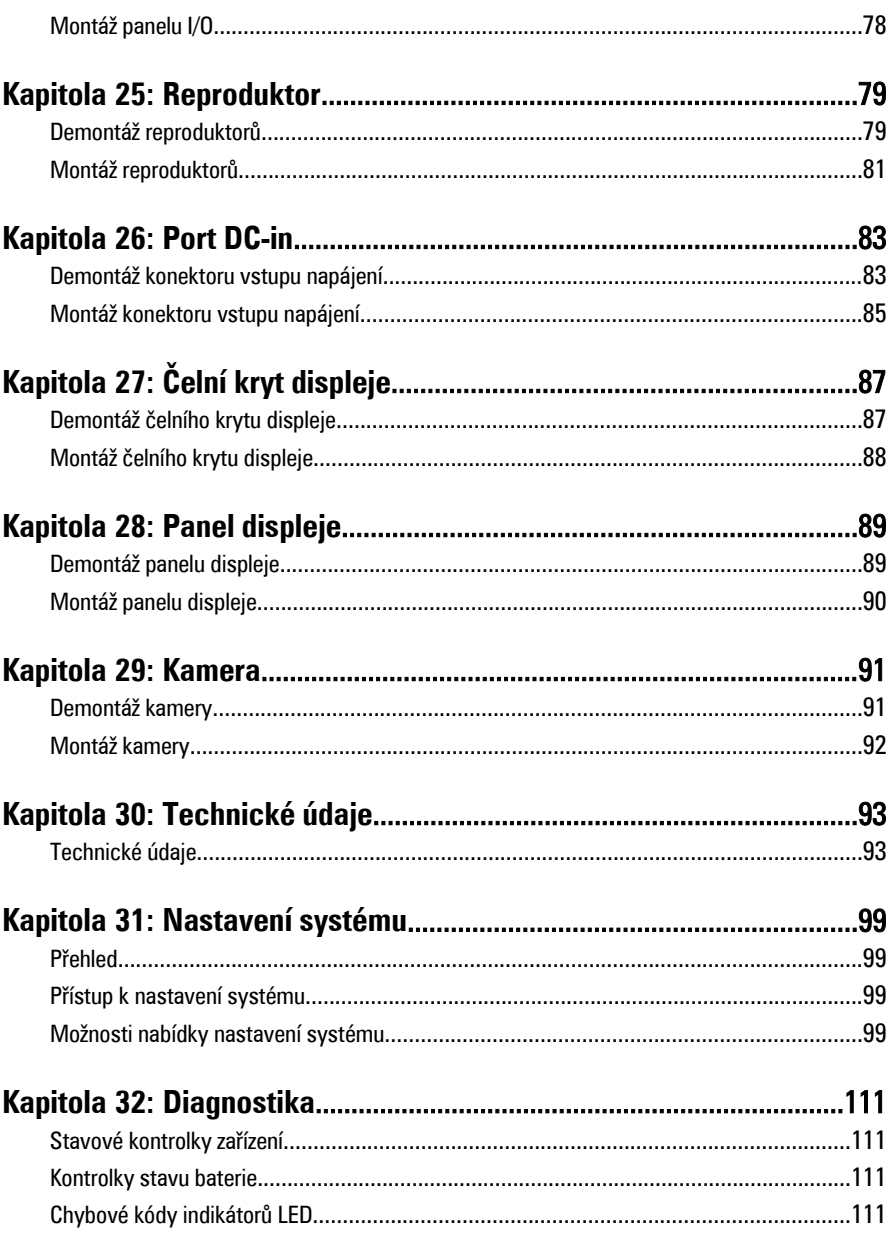

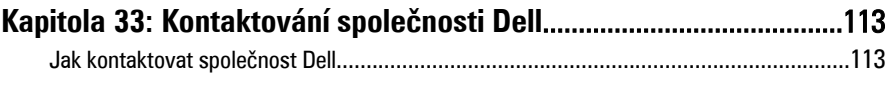

## <span id="page-8-0"></span>**Práce na počítači 1**

### **Před manipulací uvnitř počítače**

Řiďte se těmito bezpečnostními pokyny, které pomohou ochránit počítač před případným poškozením a zajistí vaši bezpečnost. Jestliže není uvedeno jinak, u každého postupu v tomto dokumentu se předpokládá následující:

- Provedli jste kroky uvedené v části Práce s počítačem,
- prostudovali jste si bezpečnostní informace dodané s počítačem.
- Komponent lze vyměnit (nebo v případě jeho samostatného zakoupení instalovat) v opačném pořadí kroků uskutečněných při demontáži.

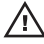

**VAROVÁNÍ: Před manipulací s vnitřními součástmi počítače si přečtěte bezpečnostní pokyny dodané s počítačem. Další informace o vzorových bezpečnostních postupech najdete na stránkách Regulatory Compliance (Soulad s předpisy) na adrese www.dell.com/regulatory\_compliance.**

**VÝSTRAHA: Mnohé z oprav smí provádět pouze certifikovaný servisní technik. Sami byste měli odstraňovat pouze menší problémy a provádět jednoduché opravy, k nimž vás opravňuje dokumentace k produktu nebo k nimž vás vyzve tým služeb a podpory online či telefonicky. Na škody způsobené neoprávněným servisním zásahem se nevztahuje záruka. Přečtěte si a dodržujte bezpečnostní pokyny dodané s produktem.**

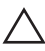

**VÝSTRAHA: Aby nedošlo k elektrostatickému výboji, použijte uzemňovací náramek nebo se opakovaně dotýkejte nenatřeného kovového povrchu (například konektoru na zadní straně počítače).**

**VÝSTRAHA: Zacházejte se součástmi a kartami opatrně. Nedotýkejte se součástí nebo kontaktů na kartě. Držte kartu za okraje nebo za montážní svorku. Součásti, jako je například procesor, držte za okraje, ne za kolíky.**

**VÝSTRAHA: Při odpojování kabelu vytahujte kabel za konektor nebo za vytahovací poutko, ne za kabel samotný. Konektory některých kabelů mají upevňovací západku. Jestliže odpojujete tento typ kabelu, před jeho vytažením západku zmáčkněte. Když oddělujete konektory od sebe, vyrovnejte je tak, aby nedošlo k ohnutí kolíků. Také před připojením kabelu se ujistěte, že jsou oba konektory správně vyrovnané.**

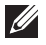

**POZNÁMKA:** Barva počítače a některých součástí se může lišit od barev uvedených v tomto dokumentu.

<span id="page-9-0"></span>Před manipulací uvnitř počítače proveďte následující kroky – zabráníte tak případnému poškození.

- **1.** Zkontrolujte, zda je pracovní povrch rovný a čistý, aby nedošlo k poškrabání krytu počítače.
- **2.** Vypněte počítač (vit část Vypnutí [počítače](#page-10-0)).
- **3.** Je-li počítač připojen k dokovacímu zařízení, jako je např. volitelná mediální základna nebo externí baterie (počítač je dokovaný), odpojte ho.

### **VÝSTRAHA: Při odpojování síťového kabelu nejprve odpojte kabel od počítače a poté od síťového zařízení.**

- **4.** Odpojte od počítače veškeré síťové kabely.
- **5.** Vypojte počítač a všechna připojená zařízení z elektrických zásuvek.
- **6.** Zavřete displej a otočte počítač spodní stranou nahoru na plochý pracovní povrch.

**POZNÁMKA:** Před servisním zásahem uvnitř počítače je třeba vyjmout hlavní baterii. aby nedošlo k poškození základní desky.

- **7.** Vyjměte hlavní baterii.
- **8.** Otočte počítač horní stranou nahoru.
- **9.** Otevřete displej.
- **10.** Stisknutím tlačítka napájení uzemněte základní desku.

**VÝSTRAHA: Zabraňte nebezpečí úrazu elektrickým proudem – před otevřením krytu počítače vždy odpojte počítač z elektrické zásuvky.**

**VÝSTRAHA: Před manipulací s vnitřními součástmi počítače proveďte uzemnění tím, že se dotknete nenatřené kovové plochy jako například kovové části na zadní straně počítače. Během práce se opětovně dotýkejte nenatřeného kovového povrchu, abyste rozptýlili statickou elektřinu, která by mohla vnitřní součásti počítače poškodit.**

**11.** Vyjměte z příslušných slotů všechny vložené karty ExpressCard nebo čipové karty.

### **Doporučené nástroje**

Postupy uvedené v tomto dokumentu mohou vyžadovat použití následujících nástrojů:

- malý plochý šroubovák,
- šroubovák Phillips #0,
- šroubovák Phillips #1,
- <span id="page-10-0"></span>• malá plastová jehla,
- disk CD s aktualizačním programem Flash BIOS.

### **Vypnutí počítače**

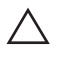

**VÝSTRAHA: Abyste předešli ztrátě dat, před vypnutím počítače uložte a zavřete všechny otevřené soubory a ukončete všechny spuštěné aplikace.**

- **1.** Ukončete operační systém:
	- V operačním systému Windows Vista:

Klikněte na tlačítko **Start** , podle ukázky níže klikněte na šipku v pravém spodním rohu nabídky **Start** a nakonec klikněte na tlačítko **Vypnout**.

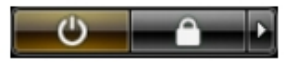

- V operačním systému Windows XP: Klikněte na nabídku **Start** → **Vypnout počítač** → **Vypnout** . Počítač se vypne po ukončení operačního systému.
- **2.** Ujistěte se, že je vypnutý počítač i veškerá další připojená zařízení. Pokud se počítač a připojená zařízení při ukončení operačního systému automaticky nevypnou, vypněte je stiskem tlačítka napájení po dobu 4 vteřin.

### **Po manipulaci s vnitřními součástmi počítače**

Po dokončení montáže se ujistěte, že jsou připojena všechna externí zařízení, karty a kabely. Učiňte tak dříve, než zapnete počítač.

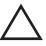

**VÝSTRAHA: Aby nedošlo k poškození počítače, používejte pouze baterie určené pro tento konkrétní počítač Dell. Nepoužívejte baterie navržené pro ostatní počítače Dell.**

- **1.** Připojte veškerá externí zařízení, například replikátor portů, externí baterii nebo mediální základnu, a namontujte všechny karty, například kartu ExpressCard.
- **2.** Připojte k počítači všechny telefonní nebo síťové kabely.

**VÝSTRAHA: Chcete-li připojit síťový kabel, nejprve připojte kabel do síťového zařízení a teprve poté do počítače.**

- **3.** Vložte baterii.
- **4.** Připojte počítač a všechna připojená zařízení do elektrických zásuvek.
- **5.** Zapněte počítač.

## <span id="page-12-0"></span>**Karta ExpressCard 2**

### **Vyjmutí karty ExpressCard**

- **1.** Postupujte podle pokynů v části Před manipulací [s počítačem](#page-8-0).
- **2.** Zatlačte na kartu ExpressCard a uvolněte ji z počítače.

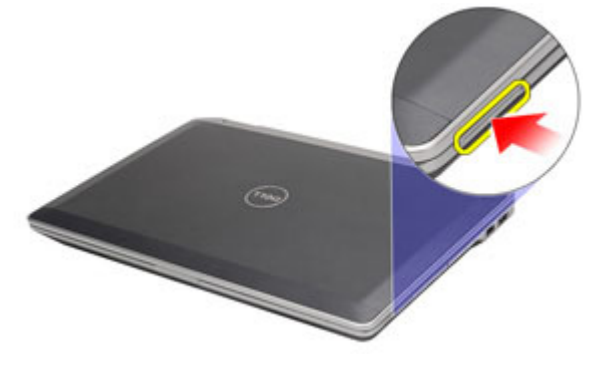

**3.** Vysuňte kartu ExpressCard ven z počítače.

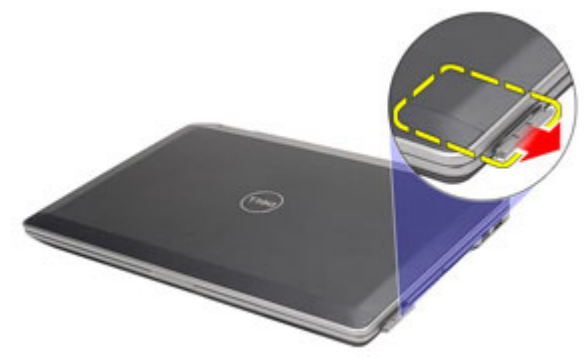

## **Vložení karty ExpressCard**

- **1.** Zasunujte kartu ExpressCard do slotu, dokud neuslyšíte cvaknutí.
- **2.** Postupujte podle pokynů v části Po [manipulaci](#page-10-0) uvnitř počítače.

## <span id="page-14-0"></span>**Karta Secure Digital (SD) 3**

## **Vyjmutí karty SD (Secure Digital)**

- **1.** Postupujte podle pokynů v části Před manipulací [s počítačem](#page-8-0).
- **2.** Zatlačte na kartu SD a uvolněte ji z počítače.

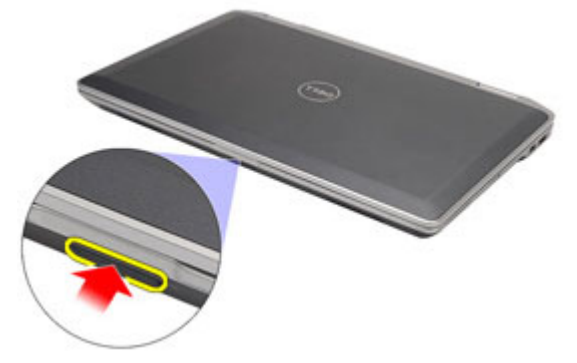

**3.** Vysuňte kartu SD z počítače.

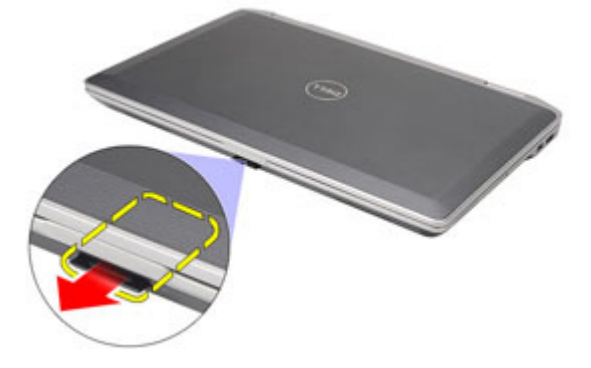

## **Vložení karty SD (Secure Digital)**

- **1.** Zasunujte kartu SD na své místo, dokud neuslyšíte cvaknutí.
- **2.** Postupujte podle pokynů v části Po [manipulaci](#page-10-0) uvnitř počítače.

## <span id="page-16-0"></span>**Baterie 4**

### **Vyjmutí baterie**

- **1.** Postupujte podle pokynů v části Před manipulací [s počítačem](#page-8-0).
- **2.** Posunutím zajišťovacích západek uvolněte baterii.

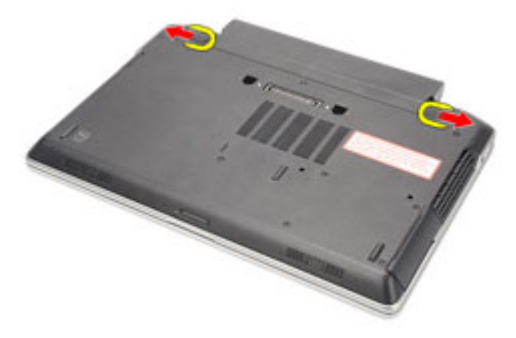

**3.** Vysunutím baterii vyjměte z počítače.

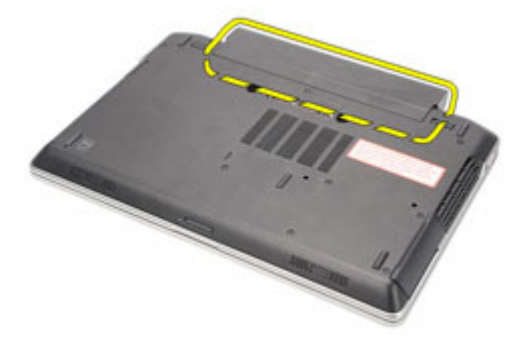

### **Instalace baterie**

- **1.** Zasunujte baterii do přihrádky, dokud neuslyšíte cvaknutí.
- **2.** Postupujte podle pokynů v části Po [manipulaci](#page-10-0) uvnitř počítače.

## <span id="page-18-0"></span>**Karta SIM 5**

## **Vyjmutí karty SIM**

- **1.** Postupujte podle pokynů v části Před manipulací [s počítačem](#page-8-0).
- **2.** Vyjměte baterii.
- **3.** Zatlačením na kartu SIM ji uvolněte z počítače.

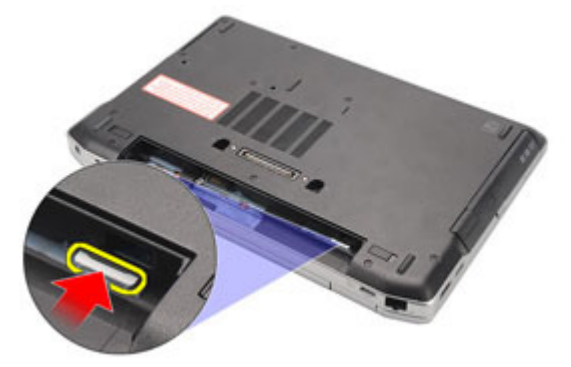

**4.** Vysuňte kartu SIM z počítače.

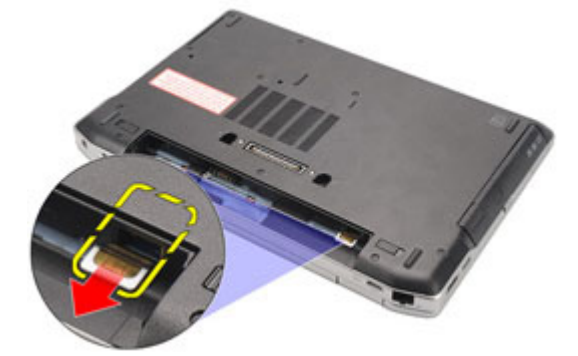

### **Vložení karty SIM**

- **1.** Zasuňte kartu SIM do jejího slotu.
- **2.** Vložte [baterii](#page-16-0).
- **3.** Postupujte podle pokynů v části Po [manipulaci](#page-10-0) uvnitř počítače.

# <span id="page-20-0"></span>**Pevný disk 6**

### **Vyjmutí pevného disku**

- **1.** Postupujte podle pokynů v části Před manipulací [s počítačem](#page-8-0).
- **2.** Vyjměte [baterii](#page-16-0).
- **3.** Odstraňte šrouby, které připevňují pevný disk k počítači.

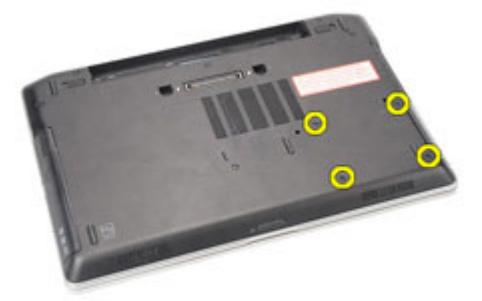

**4.** Vysunutím pevný disk vyjměte z počítače.

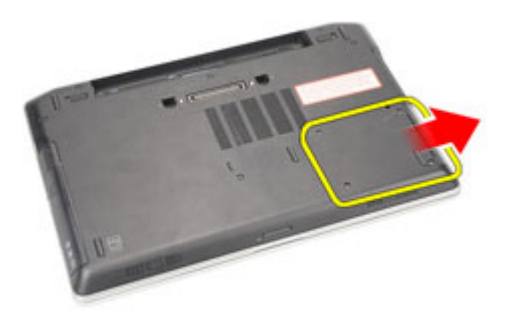

**5.** Odstraňte šroub, který připevňuje držák k pevnému disku.

<span id="page-21-0"></span>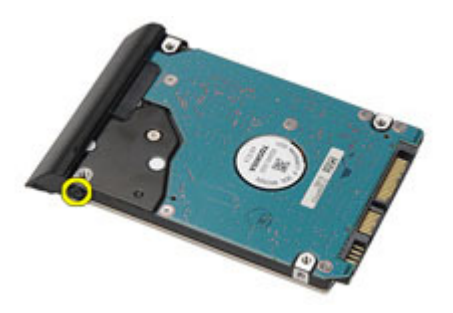

**6.** Táhnutím sejměte držák z pevného disku.

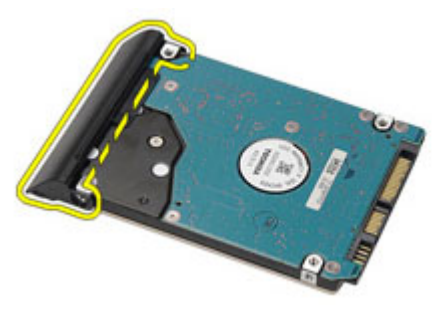

### **Montáž pevného disku**

- **1.** Připevněte držák pevného disku k pevnému disku.
- **2.** Našroubujte zpět šrouby, které připevňují držák k pevnému disku.
- **3.** Zasuňte pevný disk do počítače.
- **4.** Našroubujte zpět šrouby, které připevňují pevný disk k počítači.
- **5.** Vložte [baterii](#page-16-0).
- **6.** Postupujte podle pokynů v části Po [manipulaci](#page-10-0) uvnitř počítače.

## <span id="page-22-0"></span>**Optická jednotka 7**

## **Vyjmutí optické jednotky**

- **1.** Postupujte podle pokynů v části Před manipulací [s počítačem](#page-8-0).
- **2.** Zamáčknutím uvolněte západku optické jednotky.

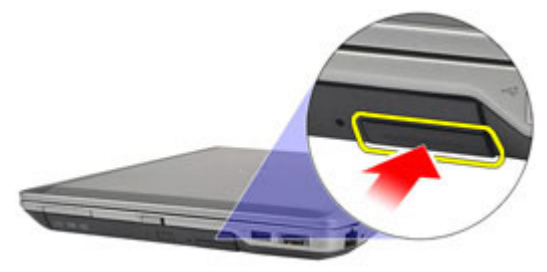

**3.** Vysuňte optickou jednotku z počítače.

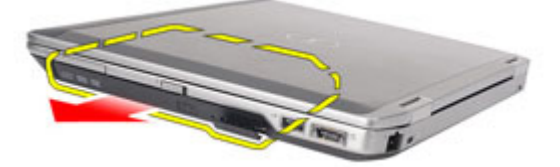

**4.** Zatáhnutím za jednu stranu dvířek optické jednotky je uvolněte.

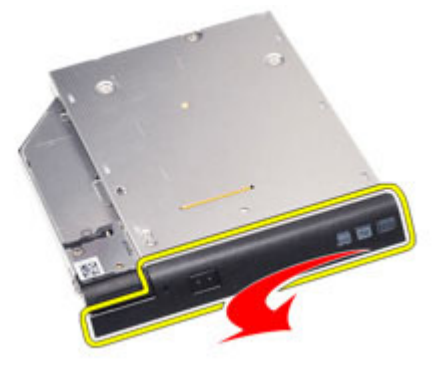

**5.** Zatáhnutím za druhou stranu dvířek je z optické jednotky uvolněte úplně.

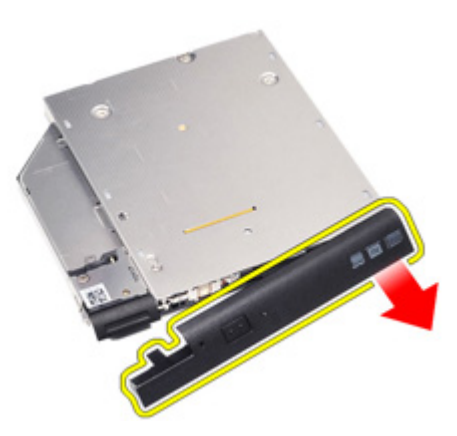

**6.** Odstraňte šroub, který připevňuje západku k optické jednotce.

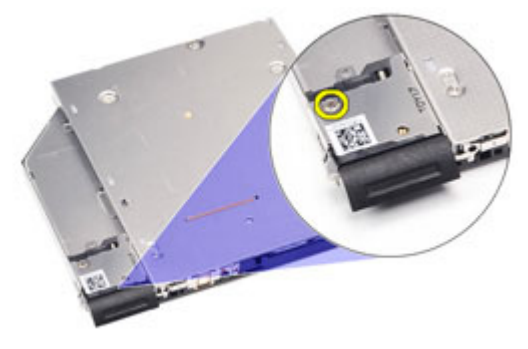

**7.** Odstraňte západku optické jednotky.

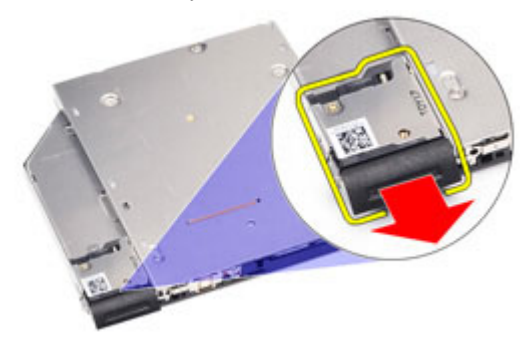

**8.** Odstraňte šrouby, které připevňují západku k optické jednotce.

<span id="page-24-0"></span>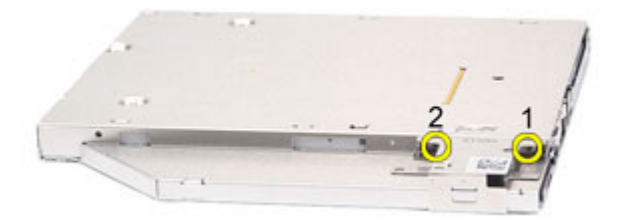

**9.** Odstraňte držák západky z optické jednotky.

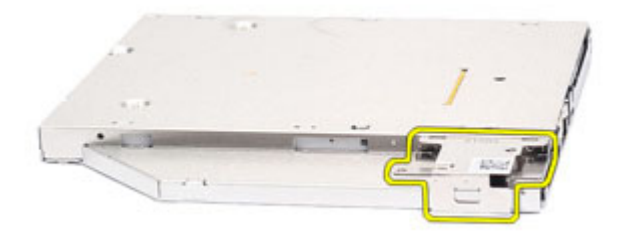

### **Vložení optické jednotky**

- **1.** Vložte držák západky do optické jednotky.
- **2.** Našroubujte zpět šrouby, které připevňují držák západky k optické jednotce.
- **3.** Vložte západku do optické jednotky.
- **4.** Našroubujte zpět šroub, který připevňuje západku k optické jednotce.
- **5.** Zatlačením na dvířka je zcela zasuňte do optické jednotky.
- **6.** Zatlačte na dvířka optické jednotky z druhé strany, dokud nezacvaknou.
- **7.** Vložte optickou jednotku pomocí západky jednotky.
- **8.** Zatlačením západky jednotky dovnitř ji zajistěte na místě.
- **9.** Postupujte podle pokynů v části Po [manipulaci](#page-10-0) uvnitř počítače.

# <span id="page-26-0"></span>**Kryt základny 8**

### **Sejmutí krytu základny**

- **1.** Postupujte podle pokynů v části Před manipulací [s počítačem](#page-8-0).
- **2.** Vyjměte [baterii](#page-16-0).
- **3.** Vyjměte kartu SD [\(Secure](#page-14-0) Digital).
- **4.** Odšroubujte šrouby připevňující kryt základny k počítači.

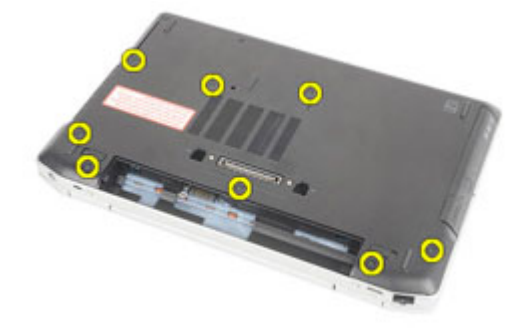

**5.** Zvedněte kryt základny nahoru a ven z počítače.

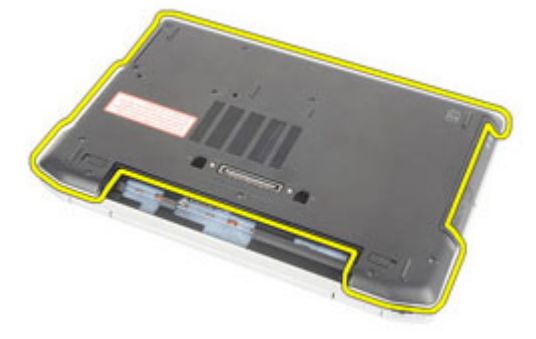

### <span id="page-27-0"></span>**Montáž krytu základny**

- **1.** Umístěte kryt základny tak, aby byl zarovnán s otvory pro šrouby v počítači.
- **2.** Našroubujte zpět šrouby, které připevňují kryt základny k počítači.
- **3.** Vložte kartu SD [\(Secure](#page-14-0) Digital).
- **4.** Postupujte podle pokynů v části Po [manipulaci](#page-10-0) uvnitř počítače.

## <span id="page-28-0"></span>**Paměťová karta 9**

### **Vyjmutí paměti**

- **1.** Postupujte podle pokynů v části Před manipulací [s počítačem](#page-8-0).
- **2.** Vyjměte [baterii](#page-16-0).
- **3.** Vyjměte kartu SD [\(Secure](#page-14-0) Digital).
- **4.** Sejměte kryt [základny](#page-26-0).
- **5.** Tlačte na upevňovací svorky směrem od paměťového modulu, dokud se nevysune.

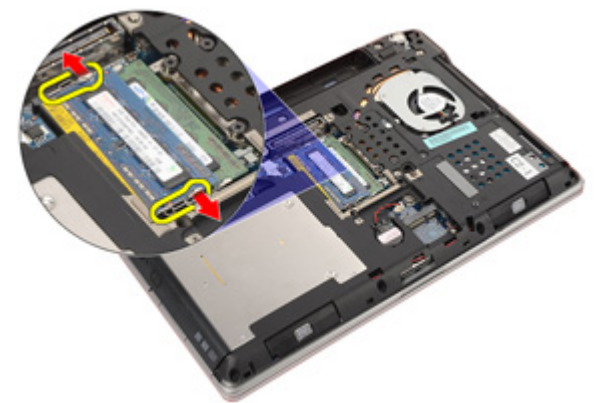

**6.** Vyjměte paměťový modul z počítače.

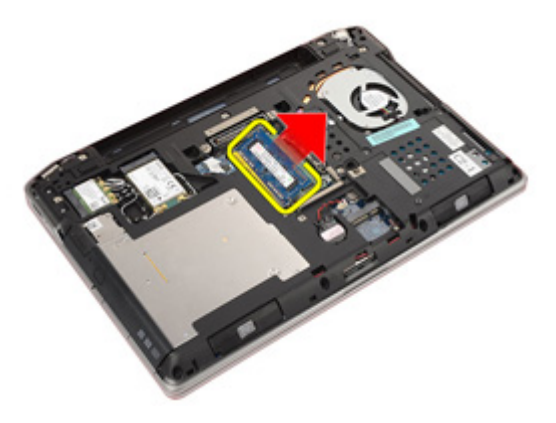

### <span id="page-29-0"></span>**Instalace paměti**

- **1.** Vložte paměťový modul do slotu.
- **2.** Zatlačením na svorky paměťový modul zajistěte k základní desce.
- **3.** Namontujte kryt [základny](#page-27-0).
- **4.** Vložte kartu SD [\(Secure](#page-14-0) Digital).
- **5.** Vložte [baterii](#page-16-0).
- **6.** Postupujte podle pokynů v části Po [manipulaci](#page-10-0) uvnitř počítače.

## <span id="page-30-0"></span>**Knoflíková baterie 10**

### **Vyjmutí knoflíkové baterie**

- **1.** Postupujte podle pokynů v části Před začátkem práce na [počítači](#page-8-0).
- **2.** Vyjměte [baterii](#page-16-0).
- **3.** Vyjměte kartu SD [\(Secure](#page-14-0) Digital).
- **4.** Sejměte kryt [základny](#page-26-0).
- **5.** Odpojte kabel knoflíkové baterie od základní desky.

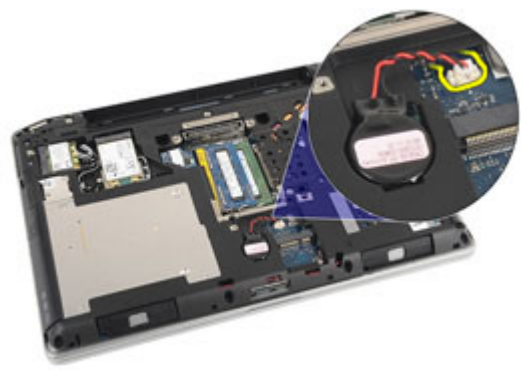

**6.** Uvolněte knoflíkovou baterii a vyjměte ji z počítače.

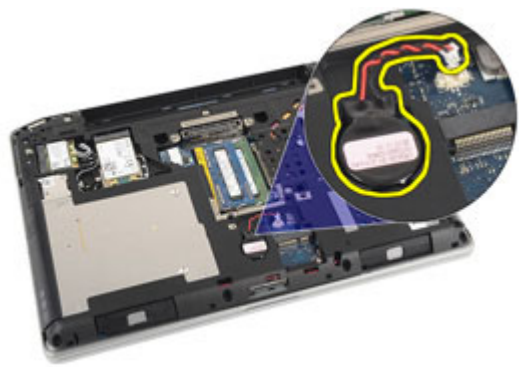

### <span id="page-31-0"></span>**Vložení knoflíkové baterie**

- **1.** Vložte knoflíkovou baterii na její místo.
- **2.** Připojte kabel knoflíkové baterie k základní desce.
- **3.** Namontujte kryt [základny](#page-27-0).
- **4.** Vložte kartu SD [\(Secure](#page-14-0) Digital).
- **5.** Vložte [baterii](#page-16-0).
- **6.** Postupujte podle pokynů v části Po [manipulaci](#page-10-0) uvnitř počítače.

# <span id="page-32-0"></span>**Bezdrátová síťová karta (WLAN) 11**

### **Odstranění bezdrátové síťové karty (WLAN)**

- **1.** Postupujte podle pokynů v části Před manipulací [s počítačem](#page-8-0).
- **2.** Vyjměte [baterii](#page-16-0).
- **3.** Vyjměte kartu SD [\(Secure](#page-14-0) Digital).
- **4.** Sejměte kryt [základny](#page-26-0).
- **5.** Odpojte kabely antény od karty WLAN.

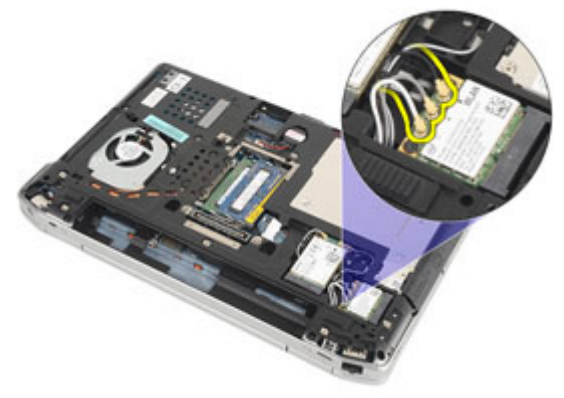

**6.** Odstraňte šroub, který připevňuje kartu WLAN k počítači.

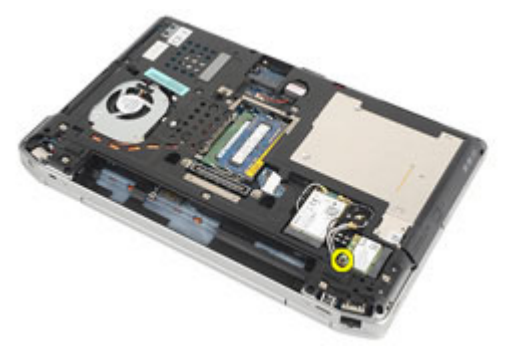

**7.** Vyjměte kartu WLAN ze slotu na základní desce.

<span id="page-33-0"></span>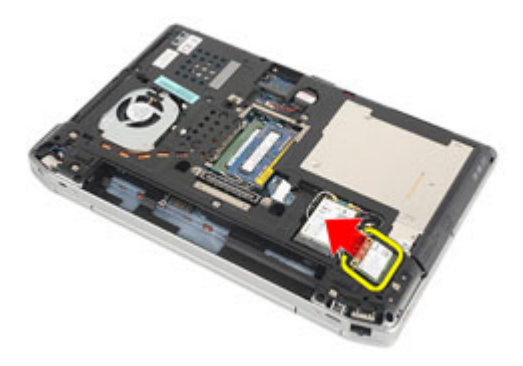

### **Vložení bezdrátové síťové karty (WLAN)**

- **1.** Vložte kartu WLAN do konektoru pod úhlem 45 stupňů.
- **2.** Našroubujte zpět šroub, který připevňuje kartu WLAN k počítači.
- **3.** Připojte kabely antény podle barevného kódu na kartě WLAN.
- **4.** Namontujte kryt [základny](#page-27-0).
- **5.** Vložte kartu SD [\(Secure](#page-14-0) Digital).
- **6.** Vložte [baterii](#page-16-0).
- **7.** Postupujte podle pokynů v části Po [manipulaci](#page-10-0) uvnitř počítače.

## <span id="page-34-0"></span>**Bezdrátová síťová karta (WWAN) 12**

### **Odstranění bezdrátové síťové karty (WWAN)**

- **1.** Postupujte podle pokynů v části Před manipulací [s počítačem](#page-8-0).
- **2.** Vyjměte [baterii](#page-16-0).
- **3.** Vyjměte kartu SD [\(Secure](#page-14-0) Digital).
- **4.** Sejměte kryt [základny](#page-26-0).
- **5.** Odpojte kabely antény od karty WWAN.

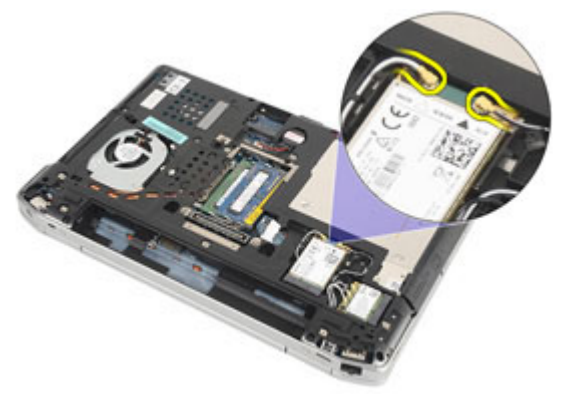

**6.** Odstraňte šroub, který připevňuje kartu WWAN k počítači.

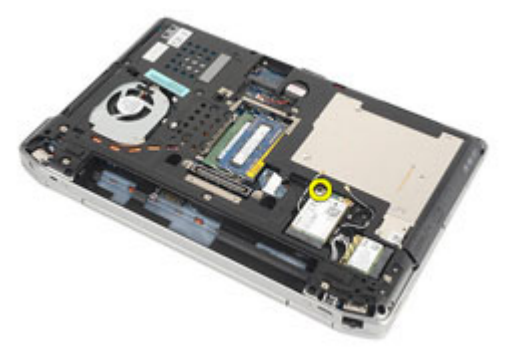

**7.** Vyjměte kartu WWAN z počítače.

<span id="page-35-0"></span>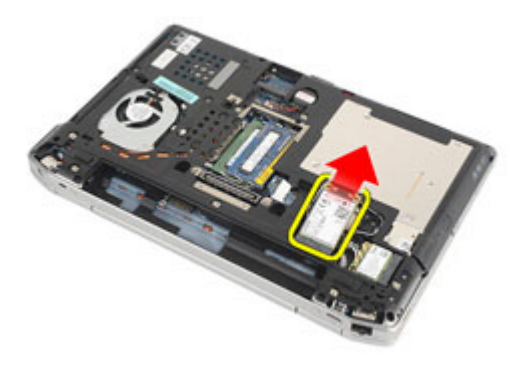

### **Vložení bezdrátové síťové karty (WWAN)**

- **1.** Vložte kartu WWAN do konektoru pod úhlem 45 stupňů.
- **2.** Našroubujte zpět šrouby, které připevňují kartu WWAN k počítači.
- **3.** Připojte kabely antény podle barevného kódu na kartě WLAN.
- **4.** Namontujte kryt [základny](#page-27-0).
- **5.** Vložte kartu SD [\(Secure](#page-14-0) Digital).
- **6.** Vložte [baterii](#page-16-0).
- **7.** Postupujte podle pokynů v části Po [manipulaci](#page-10-0) uvnitř počítače.
## <span id="page-36-0"></span>**Rám klávesnice 13**

#### **Odstranění lemu klávesnice**

- **1.** Postupujte podle pokynů v části Před manipulací [s počítačem](#page-8-0).
- **2.** Pod lem klávesnice zasuňte plastovou jehlu a uvolněte lem od počítače.

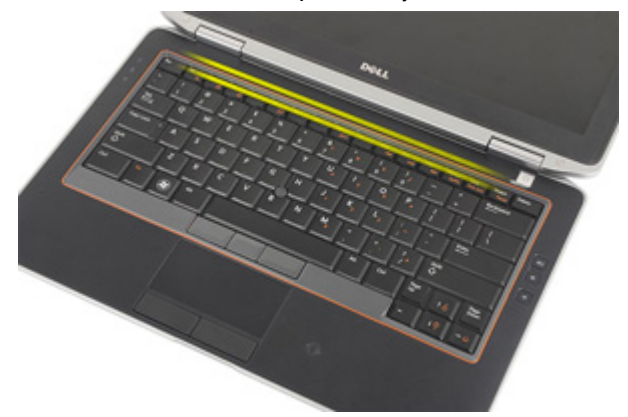

**3.** Zvedáním lemu klávesnice uvolněte západky a sejměte lem z počítače.

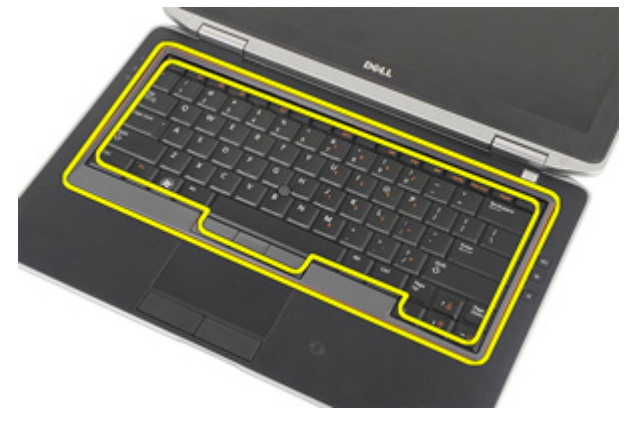

### <span id="page-37-0"></span>**Instalace lemu klávesnice**

- **1.** Zarovnejte lem s klávesnicí a zacvakněte jej na místo.
- **2.** Postupujte podle pokynů v části Po [manipulaci](#page-10-0) uvnitř počítače.

## <span id="page-38-0"></span>**Klávesnice 14**

### **Demontáž klávesnice**

- **1.** Postupujte podle pokynů v části Před manipulací [s počítačem](#page-8-0).
- **2.** Vyjměte [baterii](#page-16-0).
- **3.** Odeberte rám [klávesnice](#page-36-0).
- **4.** Odstraňte šrouby, které připevňují klávesnici k počítači.

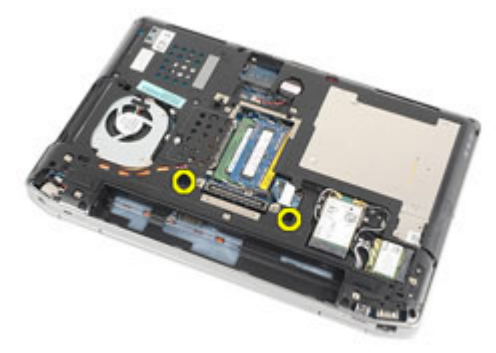

**5.** Odstraňte šroubky, které připevňují klávesnici k sestavě opěrky rukou.

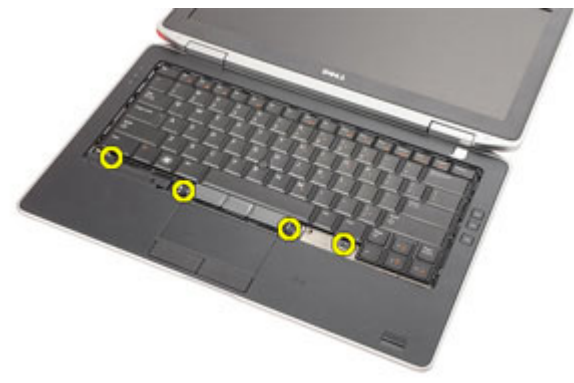

**6.** Obraťte klávesnici a položte ji směrem k displeji.

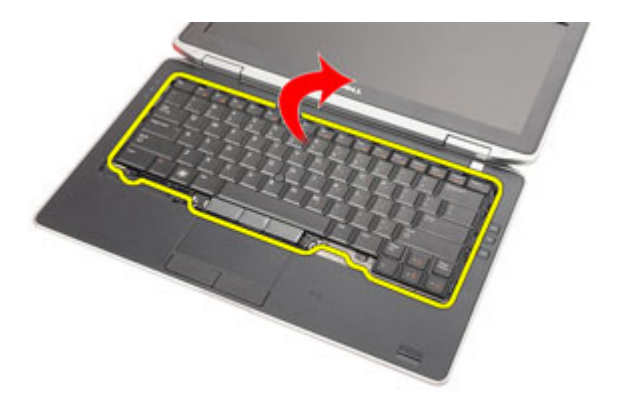

**7.** Zdvižením svorky uvolněte kabel klávesnice a odpojte jej od počítače.

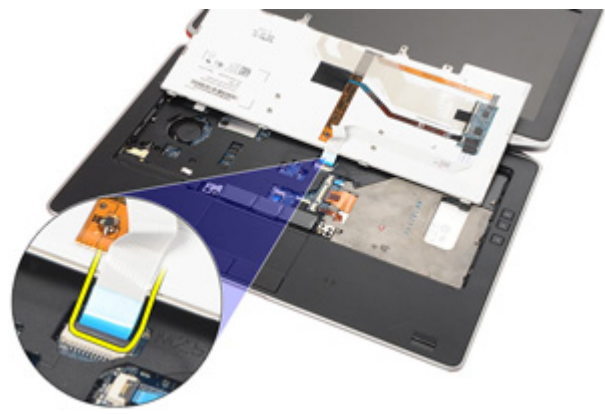

**8.** Vyjměte klávesnici z počítače.

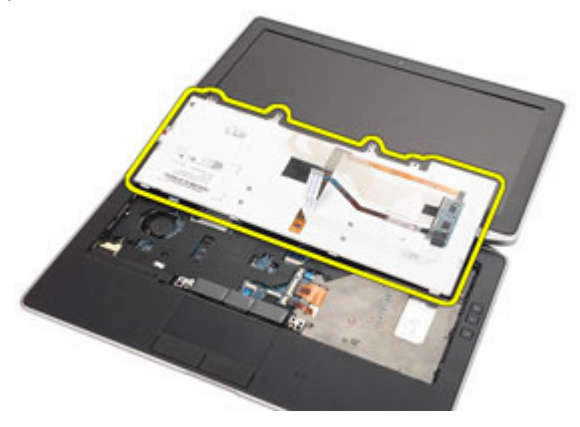

**9.** Odstraňte z klávesnice lepicí pásku upevňující kabel klávesnice.

<span id="page-40-0"></span>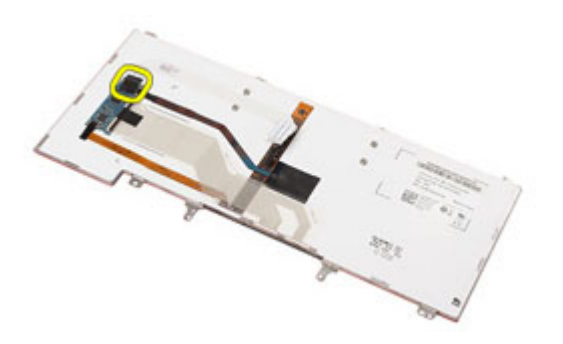

**10.** Odpojte kabel od klávesnice a odeberte jej.

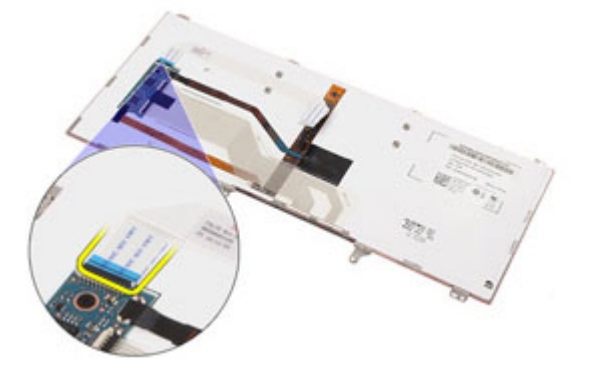

#### **Montáž klávesnice**

- **1.** Připojte kabel klávesnice a zajistěte jej ke klávesnici lepicí páskou.
- **2.** Připojte kabel klávesnice ke konektoru na základní desce.
- **3.** Otočte klávesnici a položte ji na opěrku rukou.
- **4.** Našroubujte zpět šrouby, které připevňují klávesnici k sestavě opěrky rukou.
- **5.** Našroubujte zpět šrouby, které připevňují klávesnici k počítači.
- **6.** Vložte [baterii](#page-16-0).
- **7.** Nainstalujte lem [klávesnice](#page-37-0).
- **8.** Postupujte podle pokynů v části Po [manipulaci](#page-10-0) uvnitř počítače.

## <span id="page-42-0"></span>**Opěrka rukou 15**

### **Demontáž sestavy opěrky rukou**

- **1.** Postupujte podle pokynů v části Před manipulací [s počítačem](#page-8-0).
- **2.** Vyjměte [baterii](#page-16-0).
- **3.** Vyjměte kartu SD [\(Secure](#page-14-0) Digital).
- **4.** Demontujte optickou [jednotku](#page-22-0).
- **5.** Sejměte kryt [základny](#page-26-0).
- **6.** Vyjměte kartu [ExpressCard](#page-12-0).
- **7.** Vyjměte [pevný](#page-20-0) disk.
- **8.** Odeberte rám [klávesnice](#page-36-0).
- 9. Demontujte [klávesnici](#page-38-0).
- **10.** Odstraňte šrouby, které připevňují sestavu opěrky rukou k počítači.

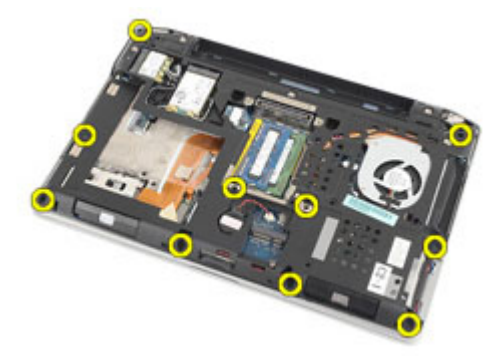

- **11.** Otočte počítač a odpojte kabely následujících komponent od základní desky:
	- panel LED
	- dotyková podložka
	- Bluetooth
	- bezkontaktní čtečka čipových karet
	- Karta ExpressCard
	- čtečka otisků prstů

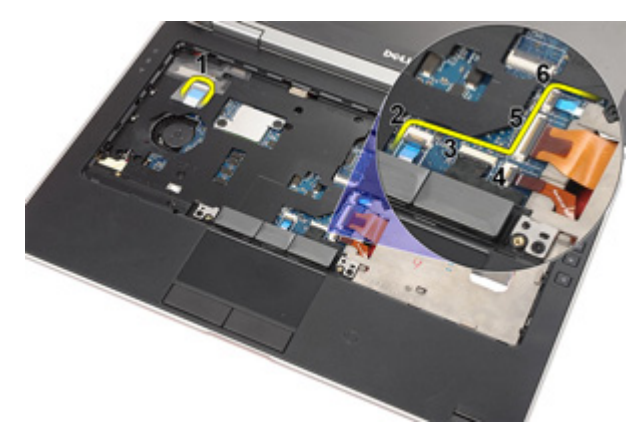

**12.** Odstraňte šrouby, které připevňují sestavu opěrky rukou k základní desce.

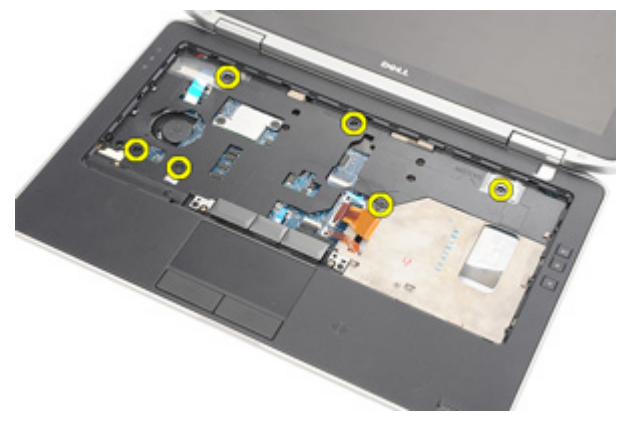

**13.** Zdviháním sestavy opěrky rukou podél jejích hran odemkněte její západky a sejměte ji z počítače.

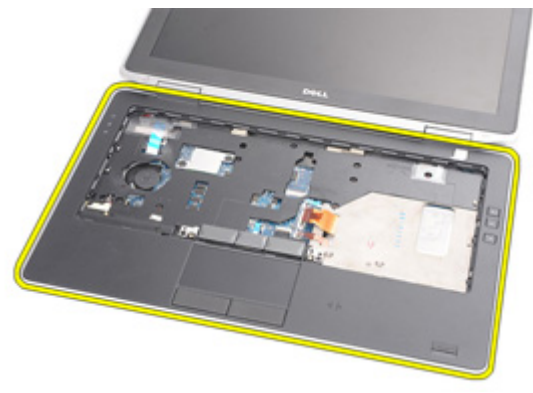

#### <span id="page-44-0"></span>**Montáž sestavy opěrky rukou**

- **1.** Vyrovnejte opěrku rukou se základnou počítače a zatlačte ji na místo.
- **2.** Našroubujte zpět šrouby, které připevňují sestavu opěrky rukou k základní desce.
- **3.** K základní desce připojte následující kabely:
	- panel LED
	- dotyková podložka
	- Bluetooth
	- bezkontaktní čtečka čipových karet
	- karta Express Card
	- čtečka otisků prstů
- **4.** Našroubujte zpět šrouby, které připevňují sestavu opěrky rukou k počítači.
- **5.** Nainstalujte [klávesnici](#page-40-0).
- **6.** Nainstalujte lem [klávesnice](#page-37-0).
- **7.** Nainstalujte [pevný](#page-21-0) disk.
- **8.** Vložte kartu [ExpressCard](#page-12-0).
- **9.** Namontujte kryt [základny](#page-27-0).
- **10.** Vložte optickou [jednotku](#page-24-0).
- **11.** Vložte kartu SD [\(Secure](#page-14-0) Digital).
- **12.** Vložte [baterii](#page-16-0).
- **13.** Postupujte podle pokynů v části Po [manipulaci](#page-10-0) uvnitř počítače.

## **Karta rozhraní Bluetooth 16**

#### **Vyjmutí karty rozhraní Bluetooth**

- **1.** Postupujte podle pokynů v části Před manipulací [s počítačem](#page-8-0).
- **2.** Vyjměte [baterii](#page-16-0).
- **3.** Vyjměte kartu SD [\(Secure](#page-14-0) Digital).
- **4.** Demontujte optickou [jednotku](#page-22-0).
- **5.** Sejměte kryt [základny](#page-26-0).
- **6.** Vyjměte kartu [ExpressCard](#page-12-0).
- **7.** Vyjměte [pevný](#page-20-0) disk.
- **8.** Odeberte rám [klávesnice](#page-36-0).
- 9. Demontujte [klávesnici](#page-38-0).
- **10.** Odstraňte sestavu [opěrky](#page-42-0) rukou.
- **11.** Odstraňte šrouby, které připevňují kartu rozhraní Bluetooth k sestavě opěrky rukou.

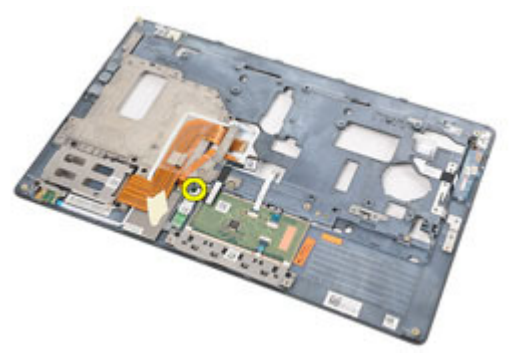

**12.** Vyjměte kartu rozhraní Bluetooth ze sestavy opěrky rukou.

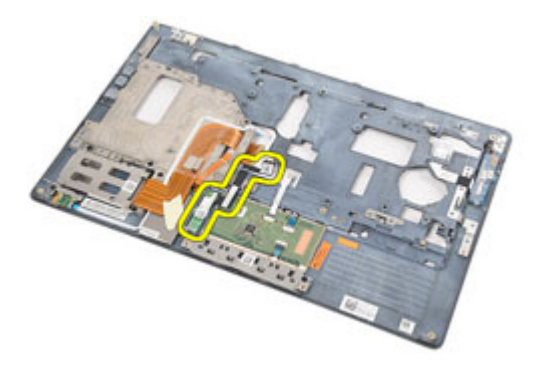

**13.** Uvolněte a odpojte kabel od karty rozhraní Bluetooth.

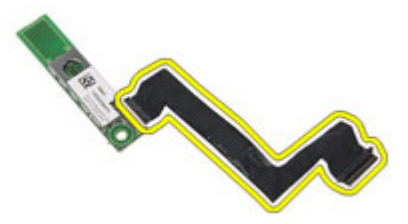

#### **Instalace karty rozhraní Bluetooth**

- **1.** Připojte kabel rozhraní Bluetooth ke kartě rozhraní Bluetooth.
- **2.** Umístěte kartu rozhraní Bluetooth na sestavu opěrky rukou.
- **3.** Našroubujte zpět šrouby, které připevňují kartu rozhraní Bluetooth k sestavě opěrky rukou.
- **4.** Nainstalujte sestavu [opěrky](#page-44-0) rukou.
- **5.** Nainstalujte [klávesnici](#page-40-0).
- **6.** Nainstalujte lem [klávesnice](#page-37-0).
- **7.** Nainstalujte [pevný](#page-21-0) disk.
- **8.** Vložte kartu [ExpressCard](#page-12-0).
- **9.** Namontujte kryt [základny](#page-27-0).
- **10.** Vložte optickou [jednotku](#page-24-0).
- **11.** Vložte kartu SD [\(Secure](#page-14-0) Digital).
- **12.** Vložte [baterii](#page-16-0).
- **13.** Postupujte podle pokynů v části Po [manipulaci](#page-10-0) uvnitř počítače.

## **Panel LED 17**

### **Demontáž panelu LED**

- **1.** Postupujte podle pokynů v části Před začátkem práce na [počítači](#page-8-0).
- **2.** Vyjměte [baterii](#page-16-0).
- **3.** Vyjměte kartu SD [\(Secure](#page-14-0) Digital).
- **4.** Demontujte optickou [jednotku](#page-22-0).
- **5.** Sejměte kryt [základny](#page-26-0).
- **6.** Vyjměte kartu [ExpressCard](#page-12-0).
- **7.** Vyjměte [pevný](#page-20-0) disk.
- **8.** Odeberte rám [klávesnice](#page-36-0).
- 9. Demontujte [klávesnici](#page-38-0).
- **10.** Odstraňte sestavu [opěrky](#page-42-0) rukou.
- **11.** Uvolněte kabel panelu LED z vedení kabelů.

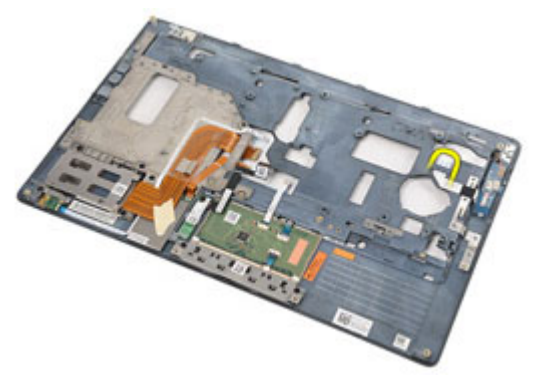

**12.** Odstraňte šroub, který připevňuje panel LED k opěrce rukou.

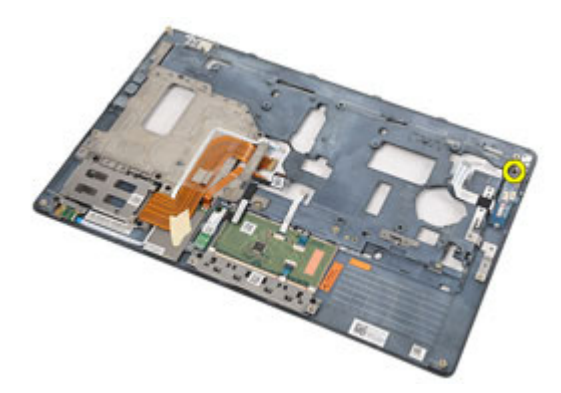

**13.** Vyjměte panel LED ze sestavy opěrky rukou.

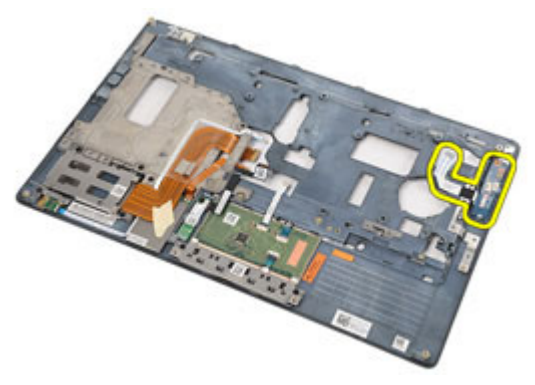

#### **Montáž panelu LED**

- **1.** Umístěte panel LED na jeho místo na opěrce rukou.
- **2.** Našroubujte zpět šroub, který připevňuje panel LED k opěrce rukou.
- **3.** Umístěte kabel panelu LED do jeho původní polohy.
- **4.** Nainstalujte sestavu [opěrky](#page-44-0) rukou.
- **5.** Nainstalujte [klávesnici](#page-40-0).
- **6.** Nainstalujte lem [klávesnice](#page-37-0).
- **7.** Nainstalujte [pevný](#page-21-0) disk.
- **8.** Vložte kartu [ExpressCard](#page-12-0).
- **9.** Namontujte kryt [základny](#page-27-0).
- **10.** Vložte optickou [jednotku](#page-24-0).
- **11.** Vložte kartu SD [\(Secure](#page-14-0) Digital).
- **12.** Vložte [baterii](#page-16-0).
- **13.** Postupujte podle pokynů v části Po [manipulaci](#page-10-0) uvnitř počítače.

# **Čtečka čipových karet 18**

### **Demontáž čtečky čipových karet**

- **1.** Postupujte podle pokynů v části Před manipulací [s počítačem](#page-8-0).
- **2.** Vyjměte [baterii](#page-16-0).
- **3.** Vyjměte kartu SD [\(Secure](#page-14-0) Digital).
- **4.** Demontujte optickou [jednotku](#page-22-0).
- **5.** Sejměte kryt [základny](#page-26-0).
- **6.** Vyjměte kartu [ExpressCard](#page-12-0).
- **7.** Vyjměte [pevný](#page-20-0) disk.
- **8.** Odstraňte lem [klávesnice](#page-36-0).
- 9. Demontujte [klávesnici](#page-38-0).
- **10.** Demontujte sestavu [opěrky](#page-42-0) rukou.
- **11.** Odpojte kabel čtečky čipových karet od základní desky.

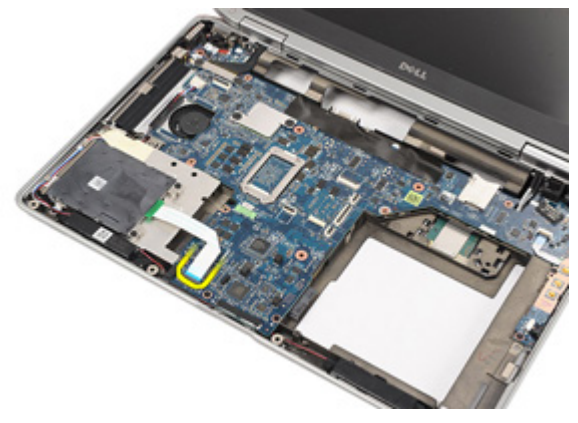

**12.** Odstraňte šrouby, které připevňují čtečku čipových karet k počítači.

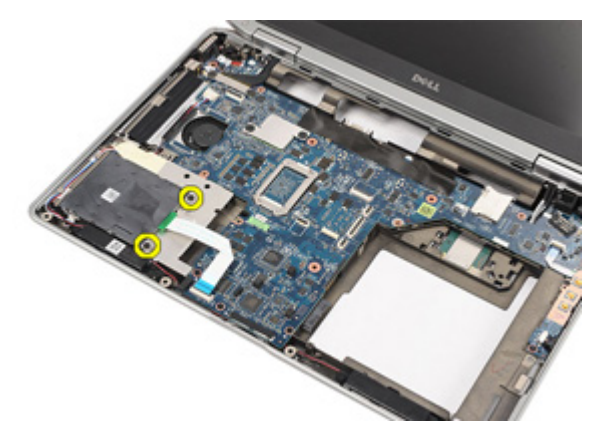

**13.** Zvedněte čtečku čipových karet a vyjměte ji z počítače.

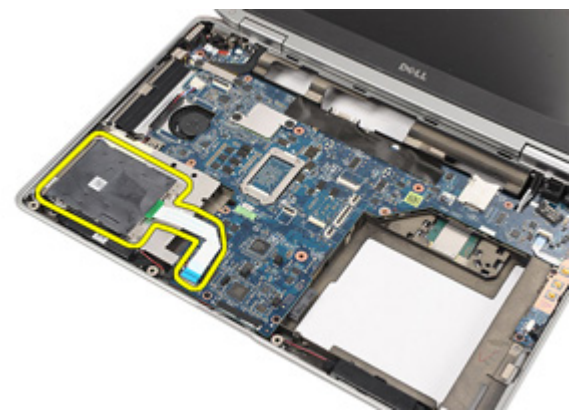

#### **Instalace čtečky čipových karet**

- **1.** Vložte čtečku čipových karet na její původní pozici v počítači.
- **2.** Našroubujte zpět šrouby, které připevňují čtečku čipových karet k počítači.
- **3.** Připojte kabel čtečky čipových karet k základní desce.
- **4.** Našroubujte zpět šrouby, které připevňují sestavu opěrky rukou k počítači.
- **5.** Nainstalujte sestavu [opěrky](#page-44-0) rukou.
- **6.** Nainstalujte [klávesnici](#page-40-0).
- **7.** Nainstalujte lem [klávesnice](#page-37-0).
- **8.** Nainstalujte [pevný](#page-21-0) disk.
- 9. Vložte kartu [ExpressCard](#page-12-0).
- **10.** Namontujte kryt [základny](#page-27-0).
- **11.** Vložte optickou [jednotku](#page-24-0).
- **12.** Vložte kartu SD [\(Secure](#page-14-0) Digital).
- **13.** Vložte [baterii](#page-16-0).
- **14.** Postupujte podle pokynů v části Po [manipulaci](#page-10-0) uvnitř počítače.

## <span id="page-56-0"></span>**Deska ovládání médií 19**

### **Demontáž desky médií**

- **1.** Postupujte podle pokynů v části Před manipulací [s počítačem](#page-8-0).
- **2.** Vyjměte [baterii](#page-16-0).
- **3.** Vyjměte kartu SD [\(Secure](#page-14-0) Digital).
- **4.** Demontujte optickou [jednotku](#page-22-0).
- **5.** Sejměte kryt [základny](#page-26-0).
- **6.** Vyjměte kartu [ExpressCard](#page-12-0).
- **7.** Vyjměte [pevný](#page-20-0) disk.
- 8. Odstraňte lem [klávesnice](#page-36-0).
- 9. Demontujte [klávesnici](#page-38-0).
- **10.** Odstraňte sestavu [opěrky](#page-42-0) rukou.
- **11.** Odpojte kabel desky médií od základní desky.

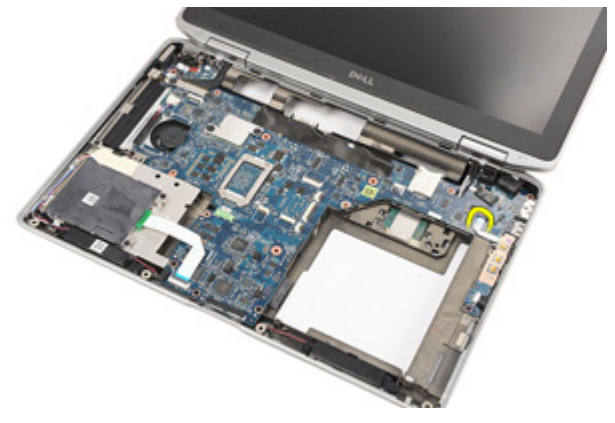

**12.** Odstraňte šrouby, které připevňují desku médií k počítači.

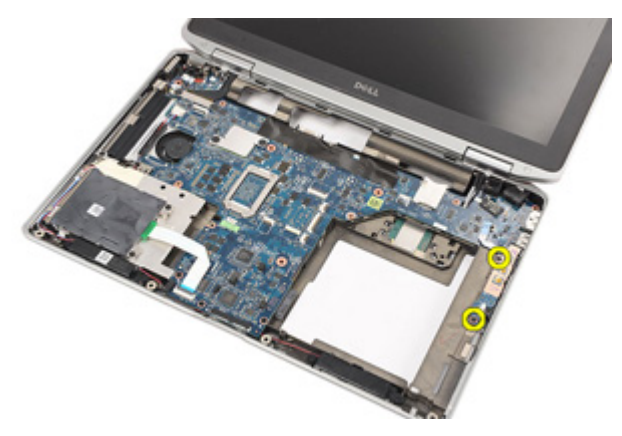

**13.** Vyjměte desku médií z počítače.

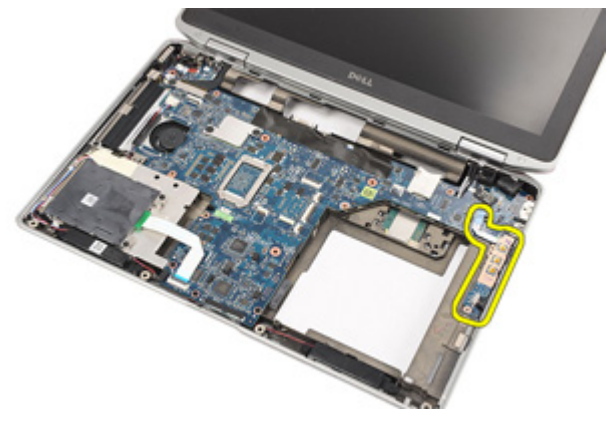

#### **Instalace desky médií**

- **1.** Umístěte desku médií na její původní pozici v počítači.
- **2.** Našroubujte zpět šrouby, které připevňují desku médií k počítači.
- **3.** Připojte kabel desky médií k základní desce.
- **4.** Nainstalujte sestavu [opěrky](#page-44-0) rukou.
- **5.** Nainstalujte [klávesnici](#page-40-0).
- **6.** Nainstalujte lem [klávesnice](#page-37-0).
- **7.** Nainstalujte [pevný](#page-21-0) disk.
- **8.** Vložte kartu [ExpressCard](#page-12-0).
- **9.** Namontujte kryt [základny](#page-27-0).
- **10.** Vložte optickou [jednotku](#page-24-0).
- **11.** Vložte kartu SD [\(Secure](#page-14-0) Digital).
- **12.** Vložte [baterii](#page-16-0).
- **13.** Postupujte podle pokynů v části Po [manipulaci](#page-10-0) uvnitř počítače.

## <span id="page-60-0"></span>**Závěsy displeje 20**

### **Odstranění krytek závěsů displeje**

- **1.** Postupujte podle pokynů v části Před manipulací [s počítačem](#page-8-0).
- **2.** Vyjměte [baterii](#page-16-0).
- **3.** Vyjměte kartu SD [\(Secure](#page-14-0) Digital).
- **4.** Demontujte optickou [jednotku](#page-22-0).
- **5.** Sejměte kryt [základny](#page-26-0).
- **6.** Vyjměte kartu [ExpressCard](#page-12-0).
- **7.** Vyjměte [pevný](#page-20-0) disk.
- 8. Odstraňte lem [klávesnice](#page-36-0).
- 9. Demontujte [klávesnici](#page-38-0).
- **10.** Odstraňte sestavu [opěrky](#page-42-0) rukou.
- **11.** Odstraňte šrouby, které připevňují krytky závěsů displeje k počítači.

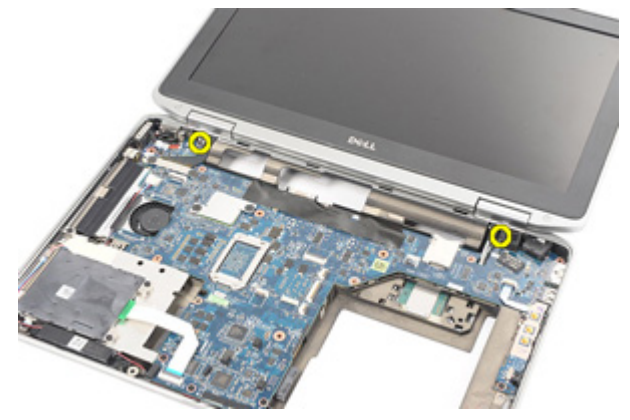

**12.** Odstraňte krytky závěsů displeje z počítače.

<span id="page-61-0"></span>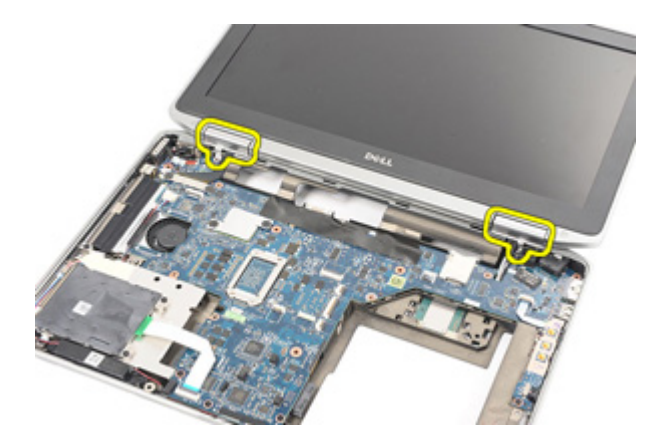

#### **Instalace krytek závěsů displeje**

- **1.** Umístěte krytky závěsů displeje na jejich správné pozice.
- **2.** Našroubujte zpět šrouby, které připevňují krytky závěsů displeje k počítači.
- **3.** Nainstalujte sestavu [opěrky](#page-44-0) rukou.
- **4.** Nainstalujte [klávesnici](#page-40-0).
- **5.** Nainstalujte lem [klávesnice](#page-37-0).
- **6.** Nainstalujte [pevný](#page-21-0) disk.
- 7. Vložte kartu [ExpressCard](#page-12-0).
- **8.** Namontujte kryt [základny](#page-27-0).
- **9.** Vložte optickou [jednotku](#page-24-0).
- **10.** Vložte kartu SD [\(Secure](#page-14-0) Digital).
- **11.** Vložte [baterii](#page-16-0).
- **12.** Postupujte podle pokynů v části Po [manipulaci](#page-10-0) uvnitř počítače.

## <span id="page-62-0"></span>**Sestava displeje 21**

### **Demontáž sestavy displeje**

- **1.** Postupujte podle pokynů v části Před manipulací [s počítačem](#page-8-0).
- **2.** Vyjměte [baterii](#page-16-0).
- **3.** Vyjměte kartu SD [\(Secure](#page-14-0) Digital).
- **4.** Demontujte optickou [jednotku](#page-22-0).
- **5.** Sejměte kryt [základny](#page-26-0).
- **6.** Vyjměte kartu [ExpressCard](#page-12-0).
- **7.** Vyjměte [pevný](#page-20-0) disk.
- **8.** Odeberte rám [klávesnice](#page-36-0).
- 9. Demontujte [klávesnici](#page-38-0).
- **10.** Odstraňte sestavu [opěrky](#page-42-0) rukou.
- **11.** Odstraňte krytky závěsů [displeje](#page-60-0).
- **12.** Uvolněte kabely antény z počítače.

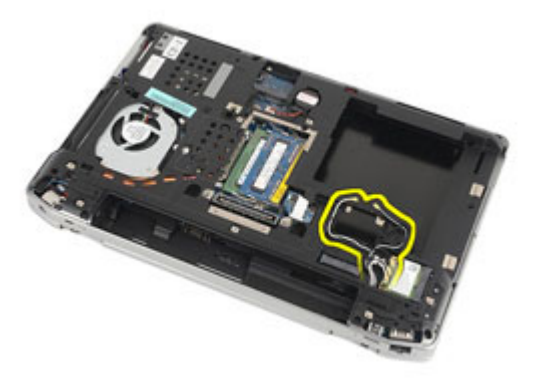

**13.** Odšroubujte šroubky, které připevňují sestavu displeje k počítači.

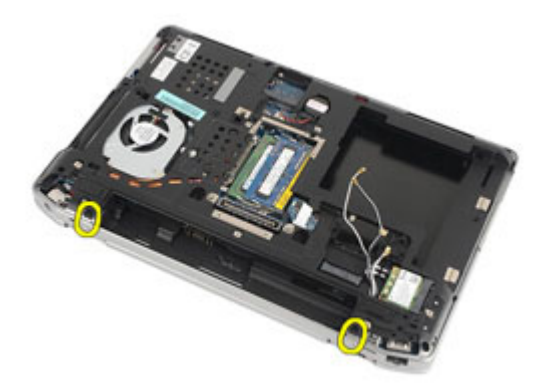

**14.** Vyjměte kabely antény z vedení kabelů.

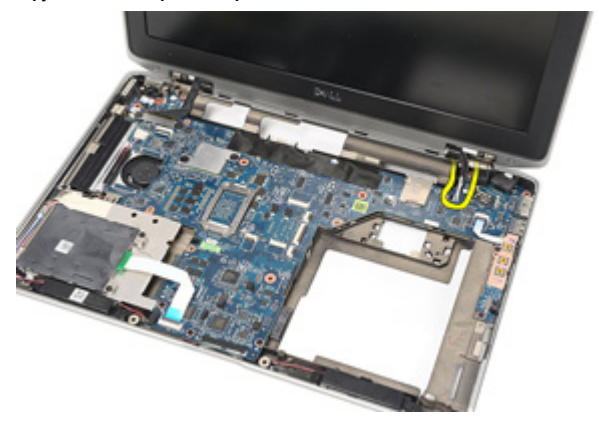

**15.** Odstraňte šrouby, které připevňují držák kabelu displeje k základní desce.

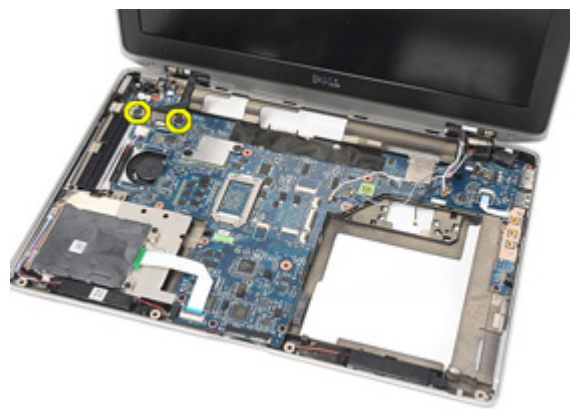

**16.** Vyjměte držák kabelu displeje z počítače.

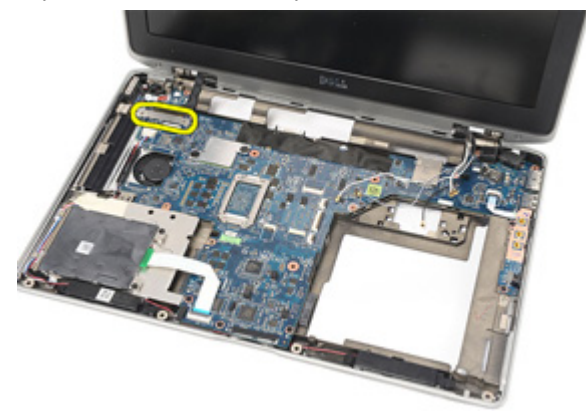

**17.** Zatáhnutím odpojte kabel displeje od základní desky.

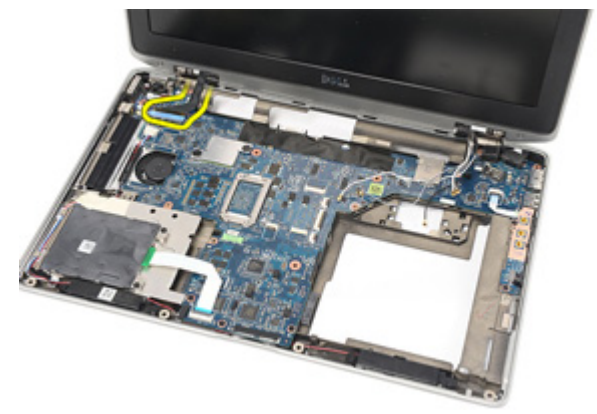

**18.** Odstraňte šroub, který připevňuje sestavu displeje k počítači.

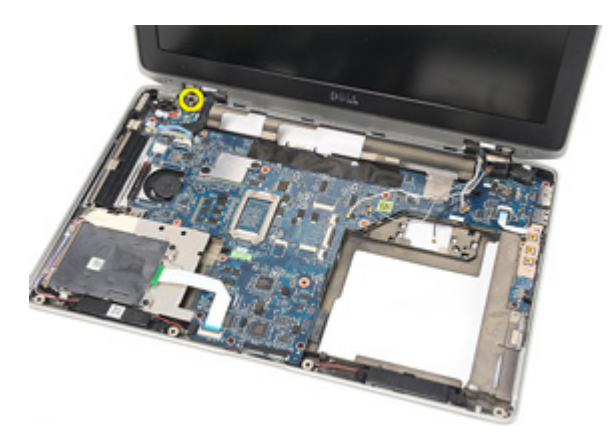

**19.** Sejměte sestavu displeje z počítače.

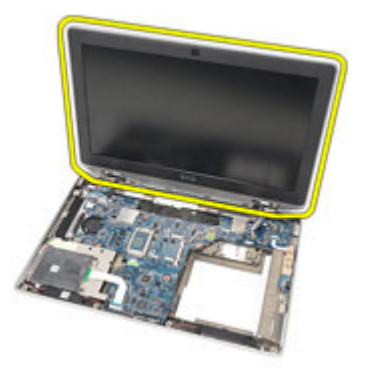

#### <span id="page-66-0"></span>**Instalace sestavy displeje**

- **1.** Umístěte sestavu displeje do její původní pozice v počítači.
- **2.** Našroubujte zpět šrouby, které připevňují sestavu displeje k počítači.
- **3.** Vložte kabel displeje a připojte jej k systémové desce.
- **4.** Umístěte držák kabelu displeje na jeho původní pozici.
- **5.** Našroubujte zpět šrouby, které připevňují držák kabelu displeje k základní desce.
- **6.** Provlečte kabely antény základní deskou.
- **7.** Našroubujte zpět šrouby, které připevňují panel displeje k počítači.
- **8.** Uložte kabely antény do jejich původní pozice.
- **9.** Nainstalujte krytky závěsů [displeje](#page-61-0).
- **10.** Nainstalujte sestavu [opěrky](#page-44-0) rukou.
- **11.** Nainstalujte [klávesnici](#page-40-0).
- **12.** Nainstalujte lem [klávesnice](#page-37-0).
- **13.** Nainstalujte [pevný](#page-21-0) disk.
- **14.** Vložte kartu [ExpressCard](#page-12-0).
- **15.** Namontujte kryt [základny](#page-27-0).
- **16.** Vložte optickou [jednotku](#page-24-0).
- **17.** Vložte kartu SD [\(Secure](#page-14-0) Digital).
- **18.** Vložte [baterii](#page-16-0).
- **19.** Postupujte podle pokynů v části Po [manipulaci](#page-10-0) uvnitř počítače.

## **Základní deska 22**

#### **Vyjmutí základní desky**

- **1.** Postupujte podle pokynů v části Před manipulací [s počítačem](#page-8-0).
- **2.** Vyjměte [baterii](#page-16-0).
- **3.** Vyjměte kartu SD [\(Secure](#page-14-0) Digital).
- **4.** Demontujte optickou [jednotku](#page-22-0).
- **5.** Vyjměte [kartu](#page-18-0) SIM.
- **6.** Sejměte kryt [základny](#page-26-0).
- **7.** Vyjměte kartu [ExpressCard](#page-12-0).
- **8.** Vyjměte [pevný](#page-20-0) disk.
- **9.** Odeberte rám [klávesnice](#page-36-0).
- **10.** Demontujte [klávesnici](#page-38-0).
- **11.** Vyjměte kartu [bezdrátové](#page-32-0) sítě WLAN.
- **12.** Vyjměte kartu [bezdrátové](#page-35-0) sítě WWAN.
- 13. Vyiměte [knoflíkovou](#page-30-0) baterii.
- **14.** Vyjměte [desku](#page-56-0) médií.
- **15.** Odstraňte sestavu [opěrky](#page-42-0) rukou.
- **16.** Odstraňte krytky závěsů [displeje](#page-60-0).
- 17. Demontujte sestavu [displeje](#page-62-0).
- **18.** Odpojte a uvolněte kabel čtečky čipových karet a kabel reproduktorů od základní desky.

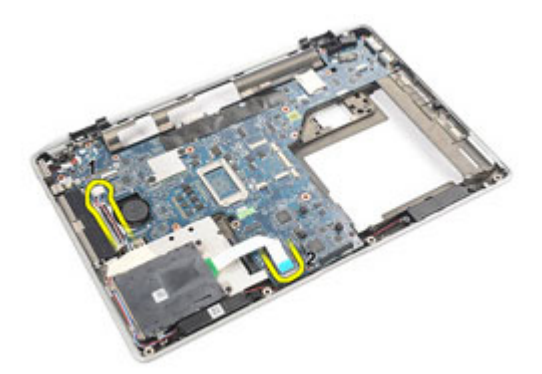

**19.** Odšroubujte šrouby, které připevňují základní desku k počítači.

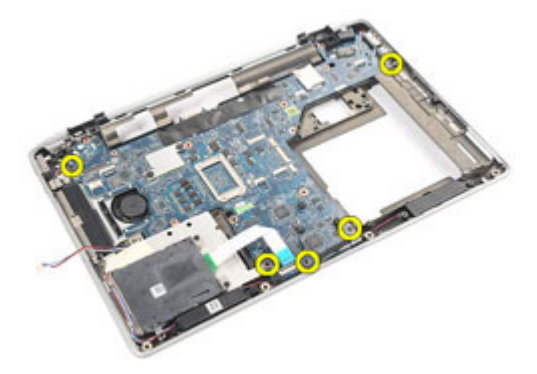

**20.** Zvedněte základní desku a vyhledejte kabel zdroje napájení.

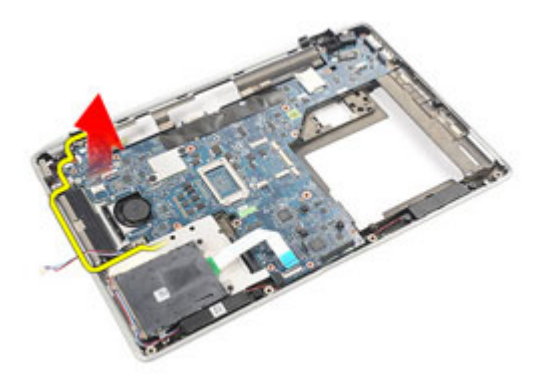

**21.** Odpojte kabel zdroje napájení od základní desky.

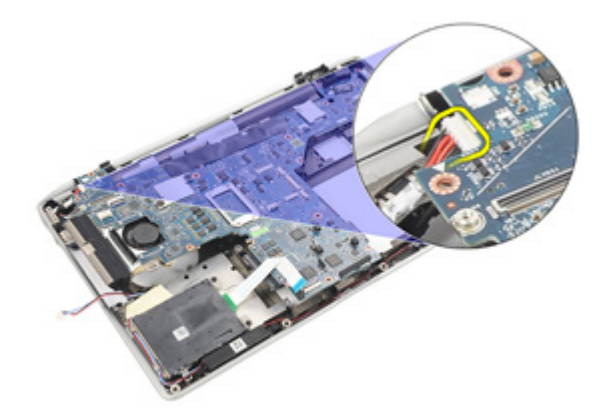

**22.** Zvedněte a vyjměte základní desku z počítače.

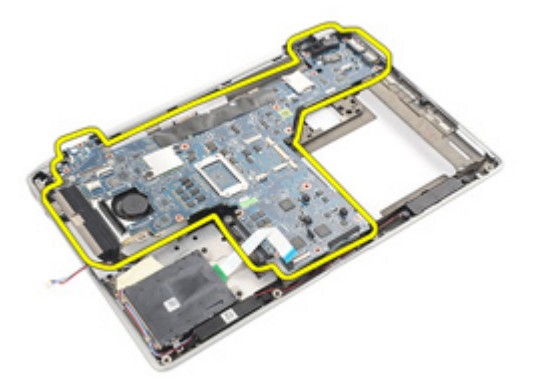

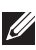

**POZNÁMKA:** Kroky 23 a 24 jsou určeny pro počítače zakoupené v USA.

**23.** Obraťte počítač a odstraňte šroub, který připevňuje kartu TAA.

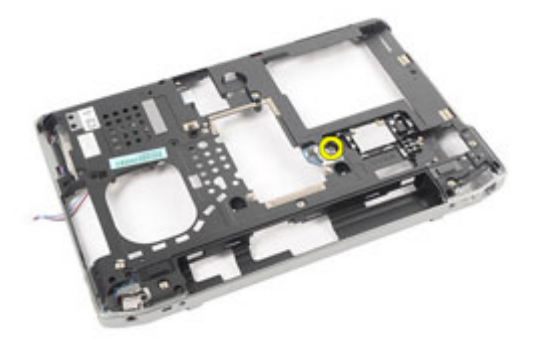

**24.** Vyjměte kartu TAA z počítače.

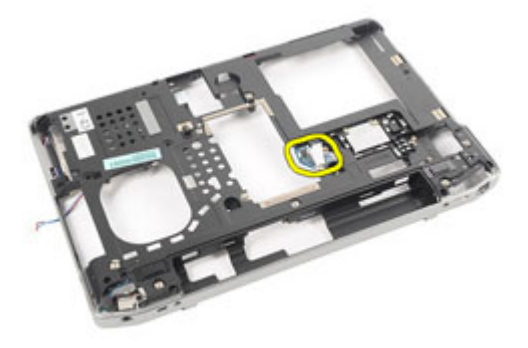

#### **Montáž základní desky**

- **1.** Umístěte kartu TAA na její původní místo.
- $\mathscr U$ **POZNÁMKA:** Kroky 1 a 2 jsou určeny pro počítače zakoupené v USA.
- **2.** Našroubujte zpět šroub, který připevňuje kartu TAA k počítači.
- **3.** Položte základní desku do její původní pozice v počítači.
- **4.** Připojte kabel zdroje napájení.
- **5.** Našroubujte zpět šrouby, které připevňují základní desku k počítači.
- **6.** Vložte kabel čtečky čipových karet a kabel reproduktorů a připojte je k základní desce.
- **7.** Nainstalujte sestavu [displeje](#page-66-0).
- **8.** Nainstalujte krytky závěsů [displeje](#page-61-0).
- **9.** Nainstalujte sestavu [opěrky](#page-44-0) rukou.
- **10.** Nainstalujte [klávesnici](#page-40-0).
- 11. Nainstalujte lem [klávesnice](#page-37-0).
- **12.** Nainstalujte [pevný](#page-21-0) disk.
- **13.** Vložte kartu [ExpressCard](#page-12-0).
- **14.** Namontujte kryt [základny](#page-27-0).
- **15.** Vložte optickou [jednotku](#page-24-0).
- **16.** Vložte kartu SD [\(Secure](#page-14-0) Digital).
- **17.** Vložte [baterii](#page-16-0).
- **18.** Postupujte podle pokynů v části Po [manipulaci](#page-10-0) uvnitř počítače.
### **Chladič 23**

#### **Vyjmutí sestavy chladiče**

- **1.** Postupujte podle pokynů v části Před manipulací [s počítačem](#page-8-0).
- **2.** Vyjměte [baterii](#page-16-0).
- **3.** Vyjměte kartu SD [\(Secure](#page-14-0) Digital).
- **4.** Demontujte optickou [jednotku](#page-22-0).
- **5.** Vyjměte [kartu](#page-18-0) SIM.
- **6.** Sejměte kryt [základny](#page-26-0).
- **7.** Vyjměte kartu [ExpressCard](#page-12-0).
- **8.** Vyjměte [pevný](#page-20-0) disk.
- **9.** Odstraňte lem [klávesnice](#page-36-0).
- **10.** Demontujte [klávesnici](#page-38-0).
- **11.** Vyjměte kartu [bezdrátové](#page-32-0) sítě WLAN.
- **12.** Vyjměte kartu [bezdrátové](#page-35-0) sítě WWAN.
- 13. Vyiměte [knoflíkovou](#page-30-0) baterii.
- **14.** Vyjměte [desku](#page-56-0) médií.
- **15.** Odstraňte sestavu [opěrky](#page-42-0) rukou.
- **16.** Odstraňte krytky závěsů [displeje](#page-60-0).
- 17. Demontujte sestavu [displeje](#page-62-0).
- **18.** Vyjměte [základní](#page-68-0) desku.
- **19.** Odpojte kabel chladiče od základní desky.

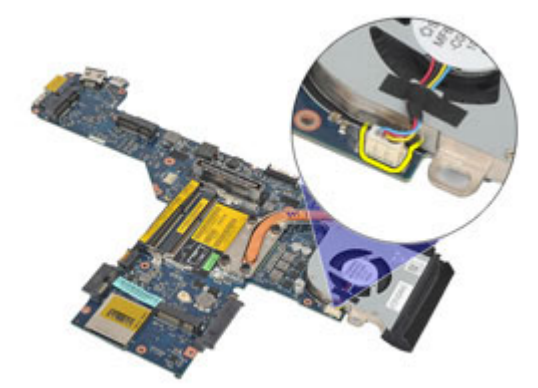

**20.** Uvolněte šrouby, které připevňují sestavu chladiče k základní desce.

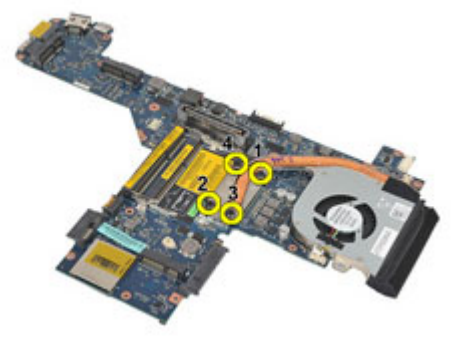

**21.** Sejměte sestavu chladiče ze systémové desky.

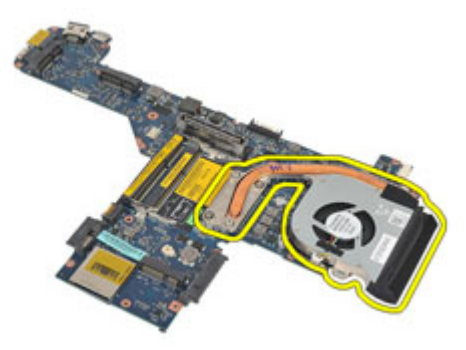

#### **Instalace sestavy chladiče**

- **1.** Umístěte sestavu chladiče na její původní pozici na základní desce.
- **2.** Dotáhnutím šroubů upevněte sestavu chladiče k základní desce.
- **3.** Připojte kabel chladiče k základní desce.
- **4.** Nainstalujte sestavu chladiče.
- **5.** Nainstalujte sestavu [displeje](#page-66-0).
- **6.** Nainstalujte krytky závěsů [displeje](#page-61-0).
- **7.** Nainstalujte sestavu [opěrky](#page-44-0) rukou.
- **8.** Nainstalujte [klávesnici](#page-40-0).
- 9. Nainstalujte lem [klávesnice](#page-37-0).
- **10.** Nainstalujte [pevný](#page-21-0) disk.
- **11.** Vložte kartu [ExpressCard](#page-12-0).
- **12.** Namontujte kryt [základny](#page-27-0).
- **13.** Vložte optickou [jednotku](#page-24-0).
- **14.** Vložte kartu SD [\(Secure](#page-14-0) Digital).
- **15.** Vložte [baterii](#page-16-0).
- **16.** Postupujte podle pokynů v části Po [manipulaci](#page-10-0) uvnitř počítače.

### **Panel I/O 24**

#### **Demontáž panelu I/O**

- **1.** Postupujte podle pokynů v části Před manipulací [s počítačem](#page-8-0).
- **2.** Vyjměte [baterii](#page-16-0).
- **3.** Vyjměte kartu SD [\(Secure](#page-14-0) Digital).
- **4.** Demontujte optickou [jednotku](#page-22-0).
- **5.** Vyjměte [kartu](#page-18-0) SIM.
- **6.** Sejměte kryt [základny](#page-26-0).
- **7.** Vyjměte kartu [ExpressCard](#page-12-0).
- **8.** Vyjměte [pevný](#page-20-0) disk.
- **9.** Odstraňte lem [klávesnice](#page-36-0).
- **10.** Demontujte [klávesnici](#page-38-0).
- **11.** Vyjměte kartu [bezdrátové](#page-32-0) sítě WLAN.
- **12.** Vyjměte kartu [bezdrátové](#page-35-0) sítě WWAN.
- **13.** Vyjměte [knoflíkovou](#page-30-0) baterii.
- **14.** Vyjměte [desku](#page-56-0) médií.
- **15.** Odstraňte sestavu [opěrky](#page-42-0) rukou.
- **16.** Odstraňte krytky závěsů [displeje](#page-60-0).
- 17. Demontuite sestavu displeie.
- **18.** Odstraňte šroub, který připevňuje panel I/O k počítači.

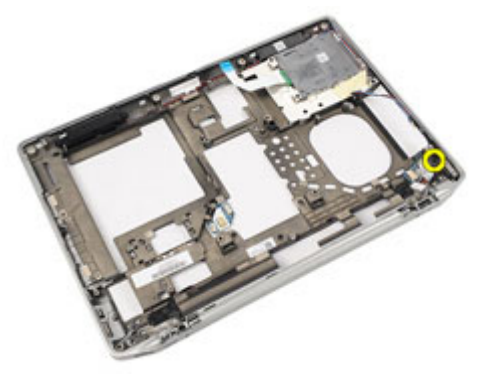

**19.** Vyjměte panel I/O z počítače.

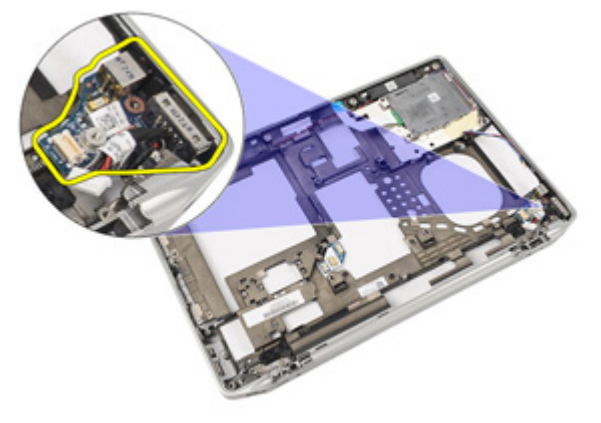

#### **Montáž panelu I/O**

- **1.** Vložte panel I/O do počítače.
- **2.** Našroubujte zpět šroub, který připevňuje panel I/O k počítači.
- **3.** Nainstalujte sestavu [displeje](#page-66-0).
- **4.** Nainstalujte krytky závěsů [displeje](#page-61-0).
- **5.** Nainstalujte sestavu [opěrky](#page-44-0) rukou.
- **6.** Nainstalujte [klávesnici](#page-40-0).
- **7.** Nainstalujte lem [klávesnice](#page-37-0).
- **8.** Nainstalujte [pevný](#page-21-0) disk.
- 9. Vložte kartu [ExpressCard](#page-12-0).
- **10.** Namontujte kryt [základny](#page-27-0).
- **11.** Vložte optickou [jednotku](#page-24-0).
- **12.** Vložte kartu SD [\(Secure](#page-14-0) Digital).
- **13.** Vložte [baterii](#page-16-0).
- **14.** Postupujte podle pokynů v části Po [manipulaci](#page-10-0) uvnitř počítače.

### **Reproduktor 25**

#### **Demontáž reproduktorů**

- **1.** Postupujte podle pokynů v části Před manipulací [s počítačem](#page-8-0).
- **2.** Vyjměte [baterii](#page-16-0).
- **3.** Sejměte kryt [základny](#page-26-0).
- **4.** Vyjměte kartu SD [\(Secure](#page-14-0) Digital).
- **5.** Demontujte *optickou [jednotku](#page-22-0)*.
- **6.** Vyjměte [kartu](#page-18-0) SIM.
- **7.** Vyjměte kartu [ExpressCard](#page-12-0).
- **8.** Vyjměte [pevný](#page-20-0) disk.
- **9.** Odstraňte lem [klávesnice](#page-36-0).
- **10.** Demontujte [klávesnici](#page-38-0).
- **11.** Vyjměte kartu [bezdrátové](#page-32-0) sítě WLAN.
- **12.** Vyjměte kartu [bezdrátové](#page-35-0) sítě WWAN.
- 13. Vyiměte [knoflíkovou](#page-30-0) baterii.
- **14.** Vyjměte [desku](#page-56-0) médií.
- **15.** Odstraňte sestavu [opěrky](#page-42-0) rukou.
- **16.** Odstraňte krytky závěsů [displeje](#page-60-0).
- 17. Demontujte sestavu [displeje](#page-62-0).
- **18.** Vyjměte [základní](#page-68-0) desku.
- **19.** Odstraňte kabel reproduktorů z vedení kabelů.

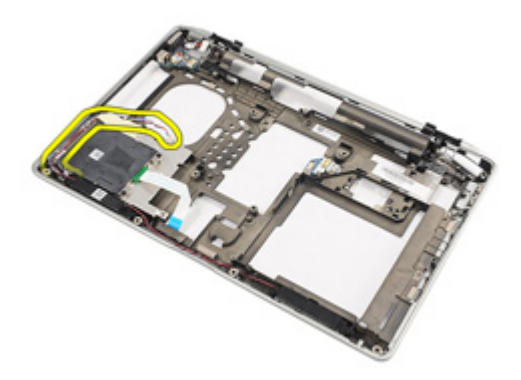

**20.** Odstraňte šrouby, které připevňují reproduktory k počítači.

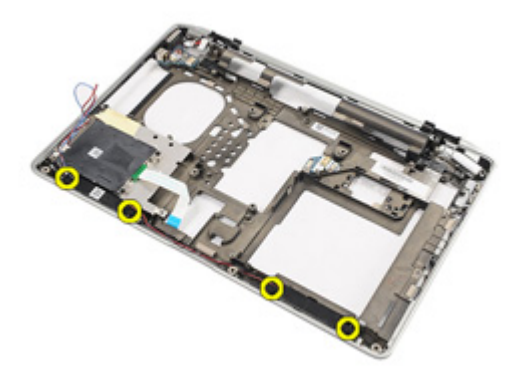

**21.** Vyjměte reproduktory z počítače.

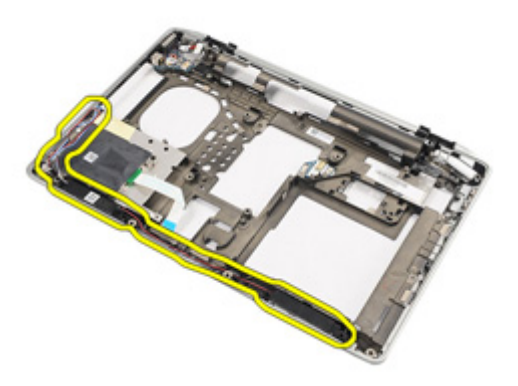

#### **Montáž reproduktorů**

- **1.** Vložte reproduktory na jejich původní místo v počítači.
- **2.** Našroubujte zpět šrouby, které připevňují reproduktory k počítači.
- **3.** Vložte a připojte kabel reproduktorů.
- **4.** Vložte [základní](#page-71-0) desku
- **5.** Nainstalujte *sestavu [displeje](#page-66-0)*.
- **6.** Nainstalujte krytky závěsů [displeje](#page-61-0).
- **7.** Nainstalujte sestavu [opěrky](#page-44-0) rukou.
- **8.** Vložte [knoflíkovou](#page-31-0) baterii.
- **9.** Vložte kartu [bezdrátové](#page-33-0) sítě WLAN
- **10.** Vložte kartu [bezdrátové](#page-35-0) sítě WWAN
- 11. Nainstalujte [klávesnici](#page-40-0).
- 12. Nainstalujte lem [klávesnice](#page-37-0).
- **13.** Nainstalujte [pevný](#page-21-0) disk.
- **14.** Vložte kartu [ExpressCard](#page-12-0).
- **15.** Vložte [desku](#page-58-0) médií.
- **16.** Vložte [kartu](#page-18-0) SIM.
- **17.** Vložte optickou [jednotku](#page-24-0).
- **18.** Vložte kartu SD [\(Secure](#page-14-0) Digital).
- **19.** Namontujte kryt [základny](#page-27-0).
- **20.** Vložte [baterii](#page-16-0).
- **21.** Postupujte podle pokynů v části Po [manipulaci](#page-10-0) uvnitř počítače.

### **Port DC-in 26**

#### **Demontáž konektoru vstupu napájení**

- **1.** Postupujte podle pokynů v části Před začátkem práce na [počítači](#page-8-0).
- **2.** Vyjměte [baterii](#page-16-0).
- **3.** Vyjměte kartu SD [\(Secure](#page-14-0) Digital).
- **4.** Demontujte optickou [jednotku](#page-22-0).
- **5.** Vyjměte [kartu](#page-18-0) SIM.
- **6.** Sejměte kryt [základny](#page-26-0).
- **7.** Vyjměte kartu [ExpressCard](#page-12-0).
- **8.** Vyjměte [pevný](#page-20-0) disk.
- **9.** Odeberte rám [klávesnice](#page-36-0).
- **10.** Demontujte [klávesnici](#page-38-0).
- **11.** Vyjměte kartu [bezdrátové](#page-32-0) sítě WLAN.
- **12.** Vyjměte kartu [bezdrátové](#page-35-0) sítě WWAN.
- 13. Vyiměte [knoflíkovou](#page-30-0) baterii.
- **14.** Vyjměte [desku](#page-56-0) médií.
- **15.** Odstraňte sestavu [opěrky](#page-42-0) rukou.
- **16.** Odstraňte krytky závěsů [displeje](#page-60-0).
- **17.** Demontujte sestavu [displeje](#page-62-0).
- **18.** Vyjměte [základní](#page-68-0) desku.
- **19.** Odstraňte šroub, který připevňuje držák vstupu napájení k počítači.

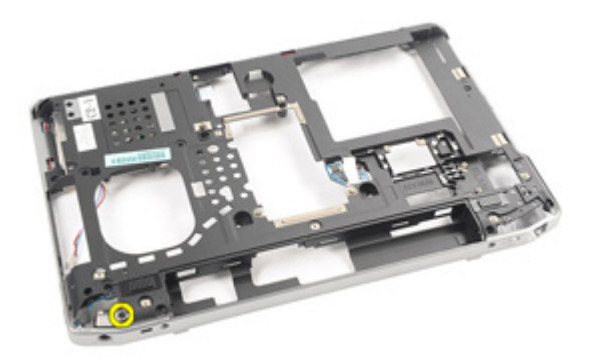

**20.** Vyjměte držák vstupu napájení z počítače.

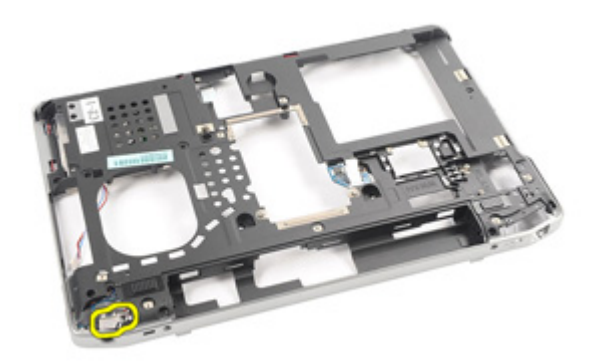

**21.** Vyjměte konektor vstupu napájení z počítače.

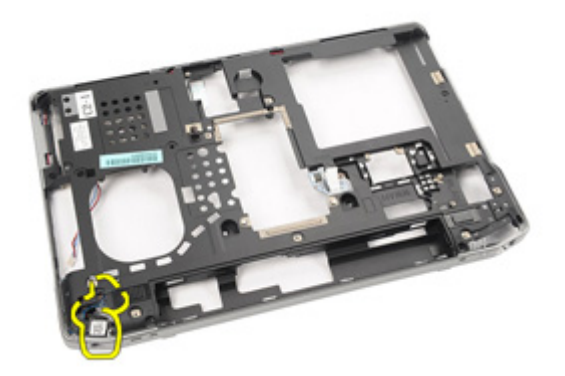

#### **Montáž konektoru vstupu napájení**

- **1.** Vložte konektor vstupu napájení na jeho původní místo v počítači.
- **2.** Vložte držák vstupu napájení na jeho původní místo v počítači.
- **3.** Našroubujte zpět šroub, který připevňuje držák vstupu napájení k počítači.
- **4.** Vložte [základní](#page-71-0) desku
- **5.** Nainstalujte sestavu [displeje](#page-66-0).
- **6.** Nainstalujte krytky závěsů [displeje](#page-61-0).
- **7.** Nainstalujte sestavu [opěrky](#page-44-0) rukou.
- **8.** Vložte [desku](#page-58-0) médií.
- **9.** Vložte kartu [bezdrátové](#page-32-0) sítě WLAN
- **10.** Vložte kartu [bezdrátové](#page-35-0) sítě WWAN
- **11.** Vložte [knoflíkovou](#page-31-0) baterii.
- **12.** Nainstalujte [klávesnici](#page-40-0).
- 13. Nainstalujte lem [klávesnice](#page-37-0).
- **14.** Nainstalujte [pevný](#page-21-0) disk.
- **15.** Vložte kartu [ExpressCard](#page-12-0).
- **16.** Namontujte kryt [základny](#page-27-0).
- **17.** Vložte [kartu](#page-18-0) SIM.
- **18.** Vložte optickou [jednotku](#page-24-0).
- **19.** Vložte kartu SD [\(Secure](#page-14-0) Digital).
- **20.** Vložte [baterii](#page-16-0).
- **21.** Postupujte podle pokynů v části Po [manipulaci](#page-10-0) uvnitř počítače.

# <span id="page-86-0"></span>**Čelní kryt displeje 27**

#### **Demontáž čelního krytu displeje**

- **1.** Postupujte podle pokynů v části Před manipulací [s počítačem](#page-8-0).
- **2.** Vyjměte [baterii](#page-16-0).
- **3.** Začněte od spodního okraje a uvolněte čelní kryt od sestavy displeje.

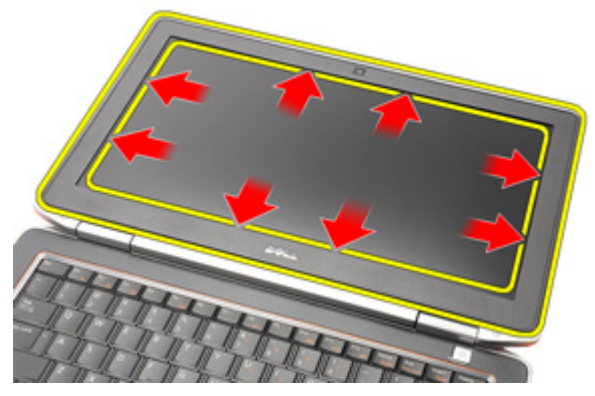

**4.** Sejměte čelní kryt ze sestavy displeje.

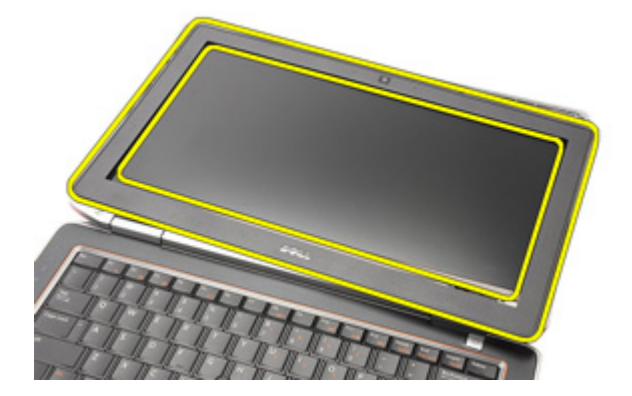

#### <span id="page-87-0"></span>**Montáž čelního krytu displeje**

- **1.** Umístěte čelní kryt displeje na sestavu displeje.
- **2.** Zatlačte horní a dolní hrany čelního krytu displeje.
- **3.** Zatlačte levou a pravou hranu čelního krytu displeje.
- **4.** Vložte [baterii](#page-16-0).
- **5.** Postupujte podle pokynů v části Po [manipulaci](#page-10-0) uvnitř počítače.

## <span id="page-88-0"></span>**Panel displeje 28**

### **Demontáž panelu displeje**

- **1.** Postupujte podle pokynů v části Před manipulací [s počítačem](#page-8-0).
- **2.** Vyjměte [baterii](#page-16-0).
- **3.** Demontujte čelní kryt [displeje](#page-86-0).
- **4.** Odstraňte šrouby připevňující panel displeje k sestavě displeje.

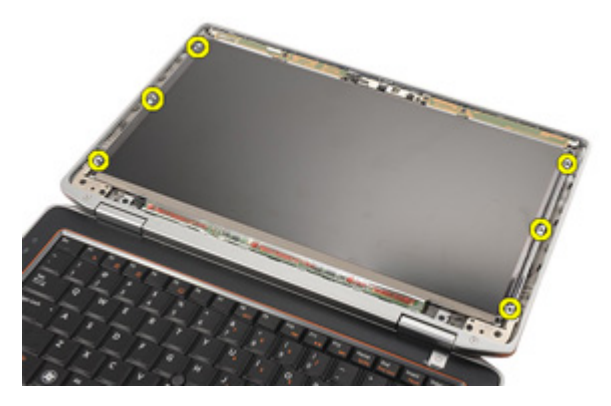

**5.** Panel displeje otočte.

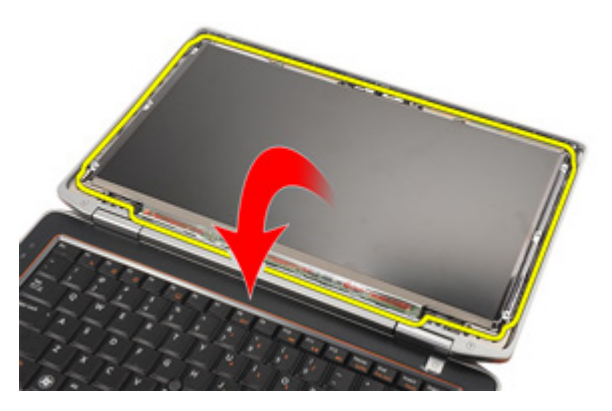

**6.** Odpojte kabel LVDS (Low-Voltage Differential Signaling) od panelu displeje.

<span id="page-89-0"></span>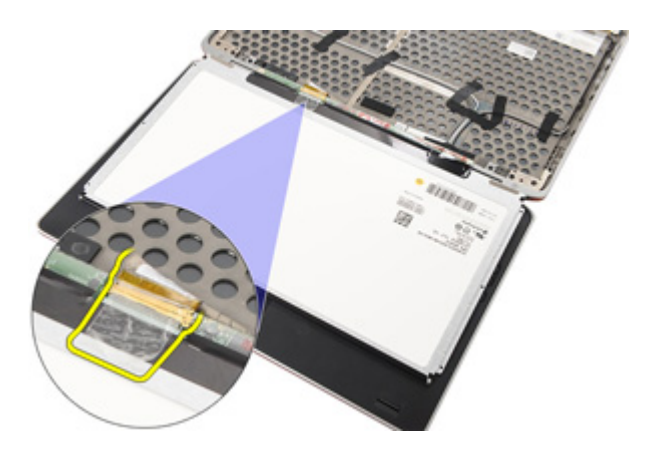

**7.** Sejměte panel displeje ze sestavy displeje.

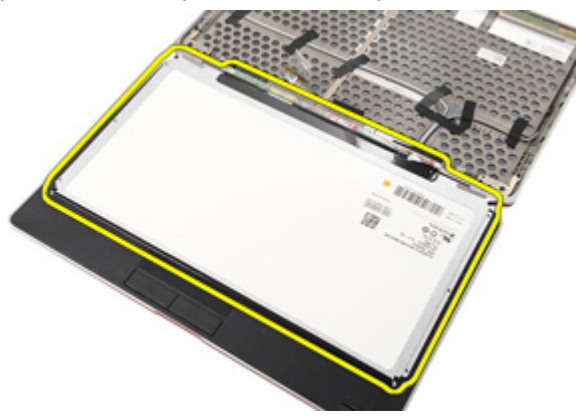

#### **Montáž panelu displeje**

- **1.** Umístěte panel displeje do jeho původní polohy v sestavě displeje.
- **2.** Připojte kabel LVDS (Low-Voltage Differential Signaling) k panelu displeje.
- **3.** Našroubujte zpět šrouby, které připevňují panel displeje k sestavě displeje.
- **4.** Nasaďte čelní kryt [displeje](#page-87-0).
- **5.** Vložte [baterii](#page-16-0).
- **6.** Postupujte podle pokynů v části Po [manipulaci](#page-10-0) uvnitř počítače.

### **Kamera 29**

#### **Demontáž kamery**

- **1.** Postupujte podle pokynů v části Před manipulací [s počítačem](#page-8-0).
- **2.** Vyjměte [baterii](#page-16-0).
- **3.** Demontujte čelní kryt [displeje](#page-86-0).
- **4.** Demontujte panel [displeje](#page-88-0).
- **5.** Odpojte kabel od modulu kamery.

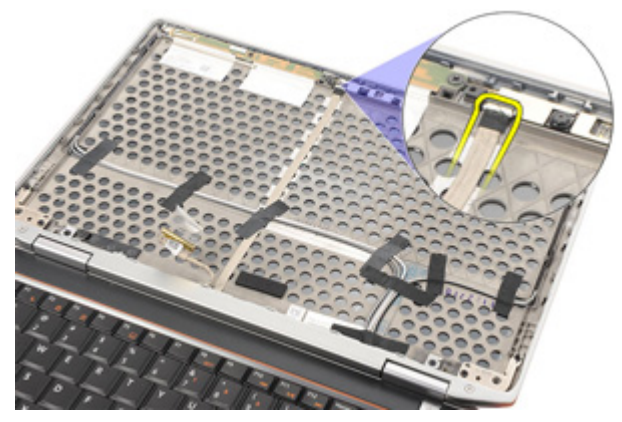

**6.** Vyšroubujte šroub, který připevňuje kameru a mikrofon k sestavě displeje.

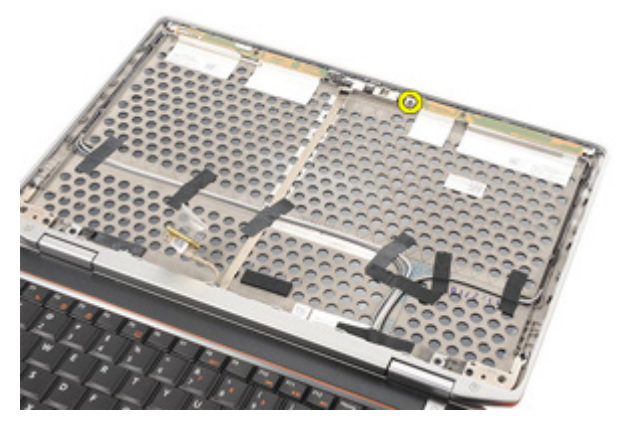

**7.** Odstraňte kameru ze sestavy displeje.

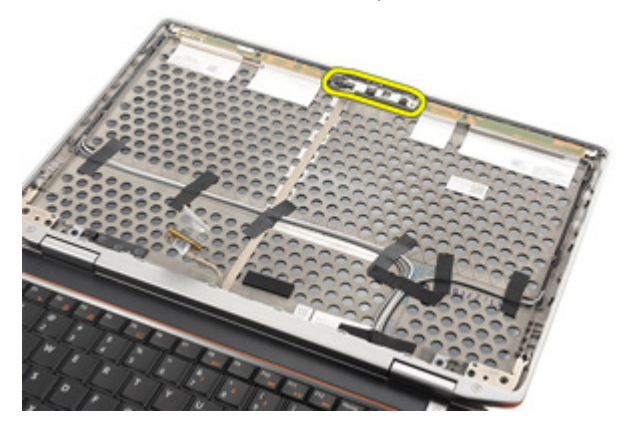

#### **Montáž kamery**

- **1.** Umístěte modul kamery do jeho původní pozice na sestavě displeje.
- **2.** Našroubujte zpět šroub, který připevňuje kameru k sestavě displeje.
- **3.** Připojte kabel kamery ke kameře.
- **4.** Nainstalujte panel [displeje](#page-89-0).
- **5.** Namontujte čelní kryt [displeje](#page-87-0).
- **6.** Vložte [baterii](#page-16-0).
- **7.** Postupujte podle pokynů v části Po [manipulaci](#page-10-0) uvnitř počítače.

## **Technické údaje 30**

#### **Technické údaje**

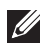

**POZNÁMKA:** Nabízené možnosti se mohou lišit podle oblasti. Následující technické údaje představují pouze zákonem vyžadované minimum dodávané s počítačem. Další informace o konfiguraci počítače získáte kliknutím na tlačítko **Start** → **Nápověda a podpora**.Výběrem příslušné možnosti zobrazíte informace o počítači.

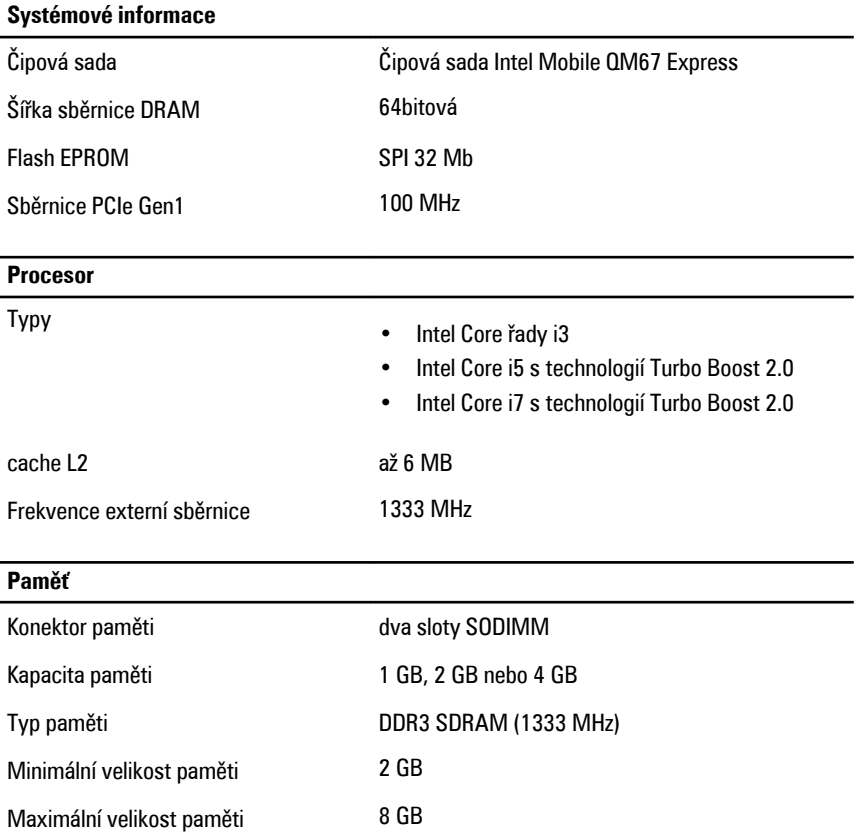

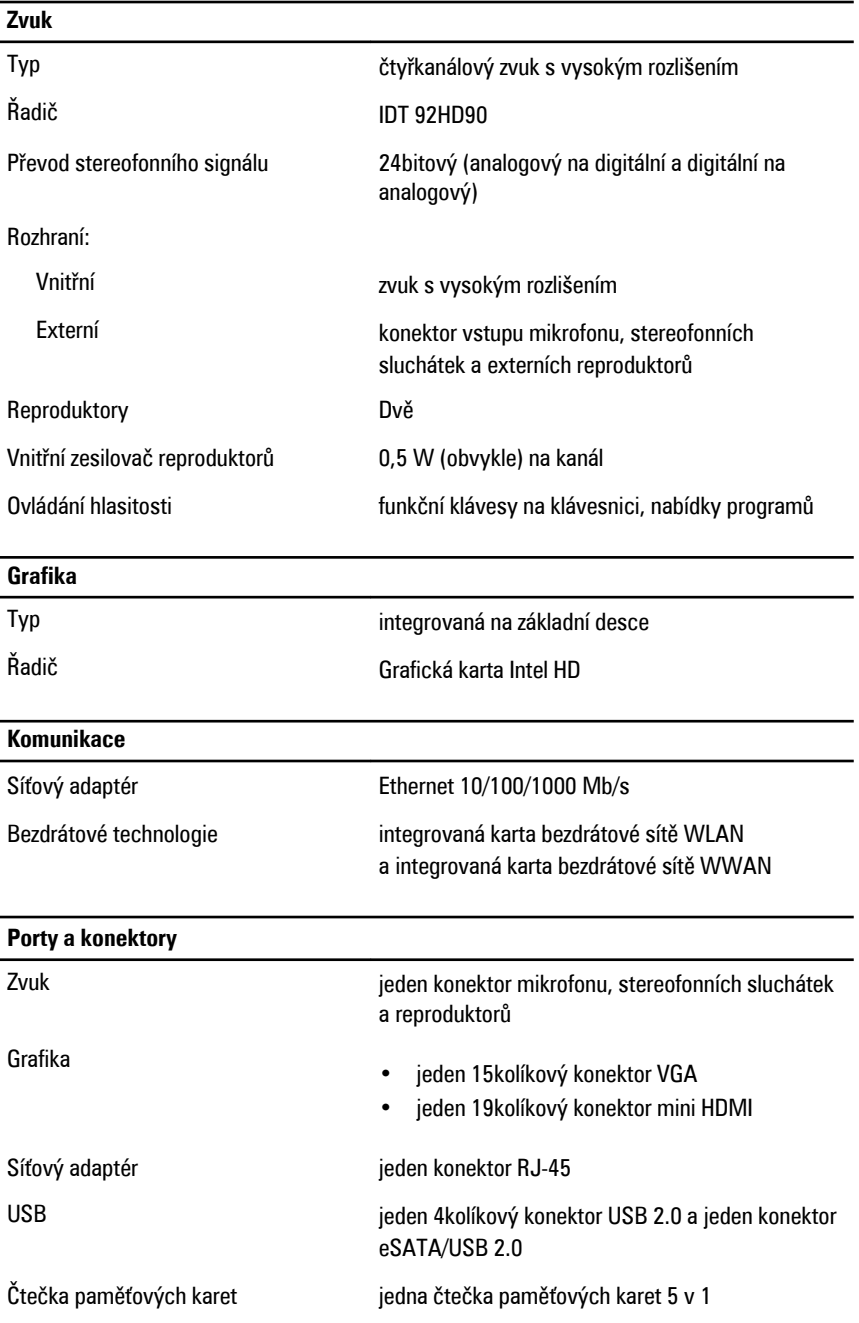

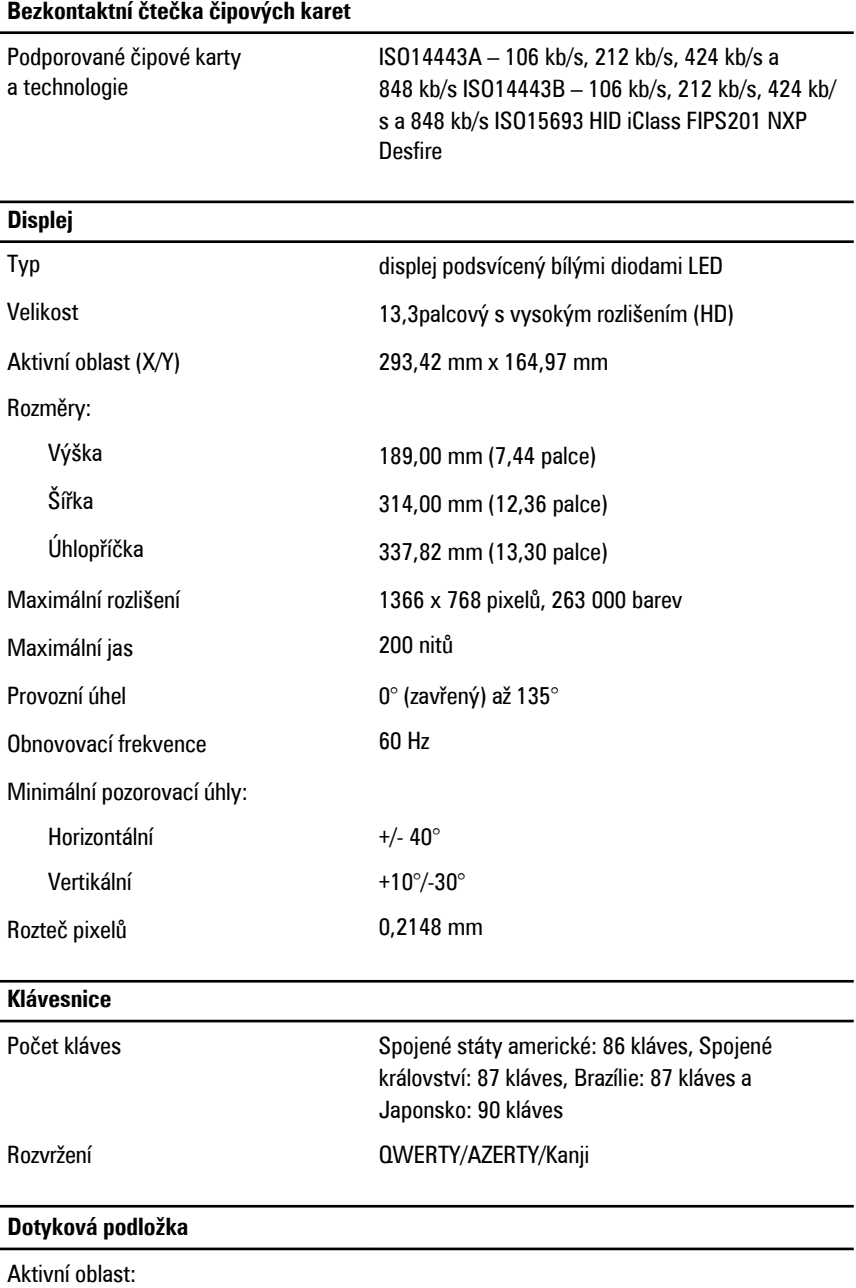

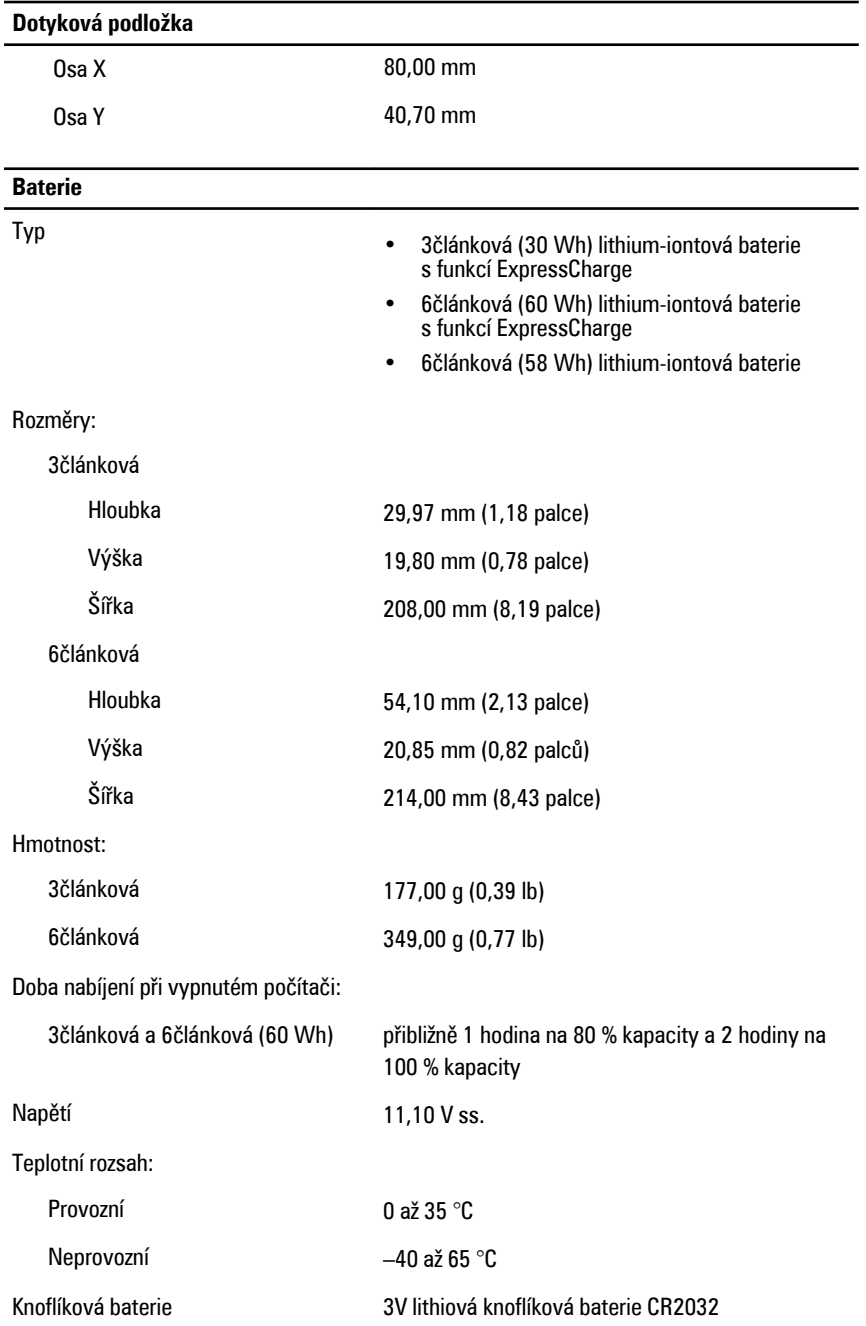

### **Adaptér střídavého proudu** Typ 65 nebo 90 W Vstupní napětí 100 až 240 V stř. Vstupní proud (maximální) 1,50 A / 1,60 A / 1,70 A Vstupní frekvence 50 až 60 Hz Výstupní výkon 65 nebo 90 W

Výstupní proud 3,34 A a 4,62 A (nepřetržitý) Jmenovité výstupní napětí 19,5 +/- 1,0 V stejnosm.

Provozní 0 až 40 °C Neprovozní –40 až 70 °C

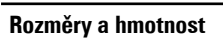

Teplotní rozsah:

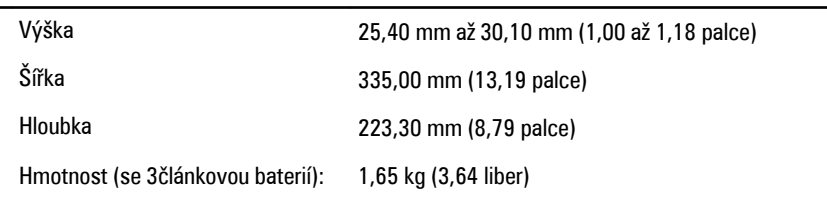

#### **Provozní podmínky**

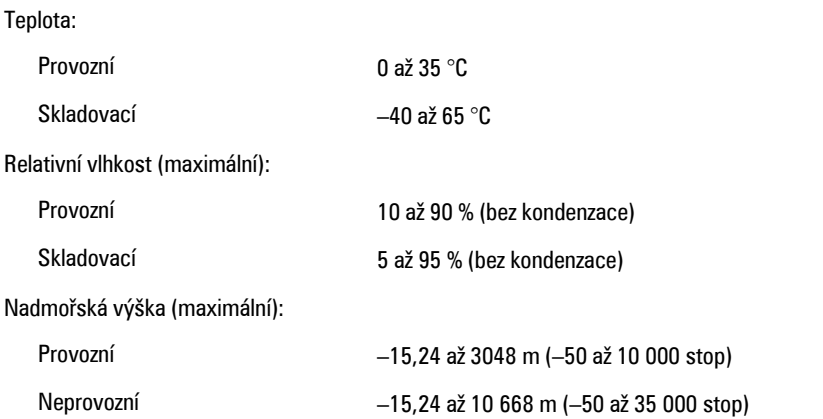

#### **Provozní podmínky**

Úroveň uvolňování znečišťujících látek G1 dle normy ISA-71.04–1985 do ovzduší

## **Nastavení systému 31**

#### **Přehled**

Nastavení systému umožňuje:

- změnit informace o konfiguraci systému po přidání, změně nebo odebrání hardwaru v počítači;
- nastavení nebo změnu uživatelem volitelných možností, například hesla;
- zjištění aktuální velikosti paměti nebo nastaveného typu nainstalovaného pevného disku.

Než začnete používat program Nastavení systému, doporučujeme vám zapsat si informace na obrazovkách tohoto programu pro pozdější potřebu.

**VÝSTRAHA: Pokud nejste velmi pokročilý uživatel počítačů, neměňte nastavení tohoto programu. Jisté změny by mohly zapříčinit nesprávné fungování vašeho počítače.**

#### **Přístup k nastavení systému**

- **1.** Zapněte (nebo restartujte) počítač.
- **2.** Až se zobrazí modré logo DELL, sledujte výzvu ke stisknutí klávesy F2.
- **3.** Ihned po zobrazení výzvy ke stisknutí klávesy F2 stiskněte klávesu <F2>.
- **POZNÁMKA:** Výzva ke stisknutí klávesy F2 naznačuje, že je klávesnice inicializována. Tato výzva se může zobrazit velmi rychle, je tedy třeba sledovat displej a poté stisknout klávesu <F2>. Stisknete-li klávesu <F2> ještě před tím, než jste k tomu vyzváni, toto stisknutí nebude platné.
- **4.** Pokud čekáte příliš dlouho a objeví se logo operačního systému, počkejte, dokud se nezobrazí plocha Microsoft Windows. Teprve poté vypněte počítač a akci opakujte.

#### **Možnosti nabídky nastavení systému**

Následující části popisují možnosti nabídky programu Nastavení systému.

#### **Obecné**

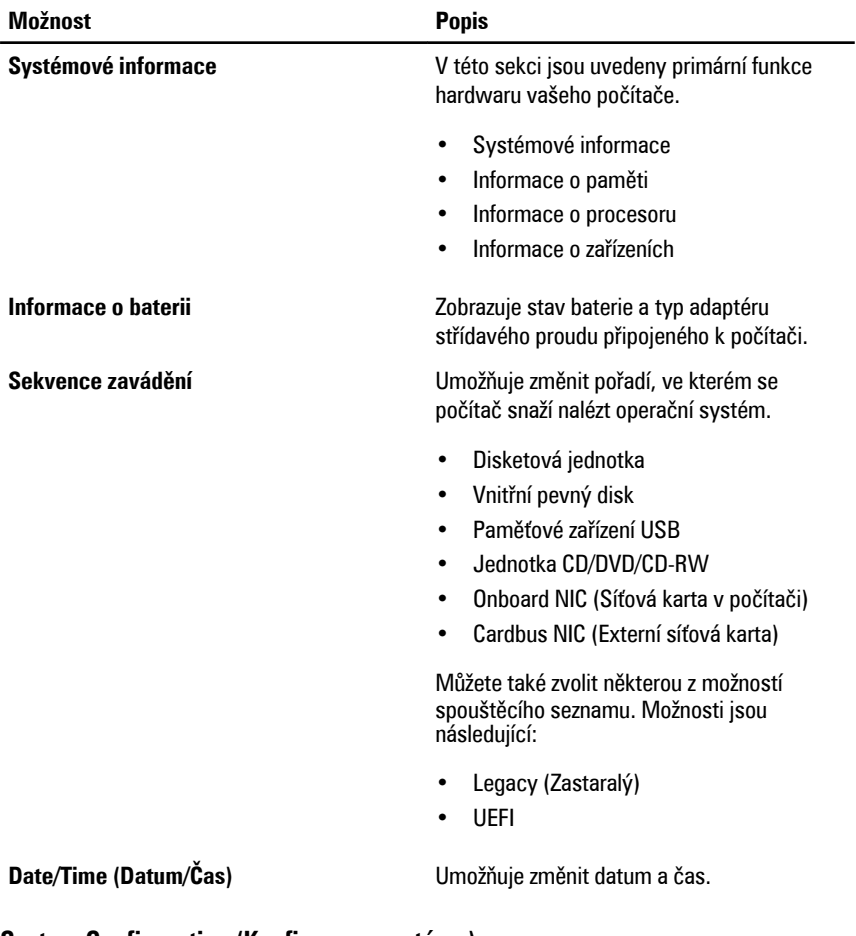

#### **System Configuration (Konfigurace systému)**

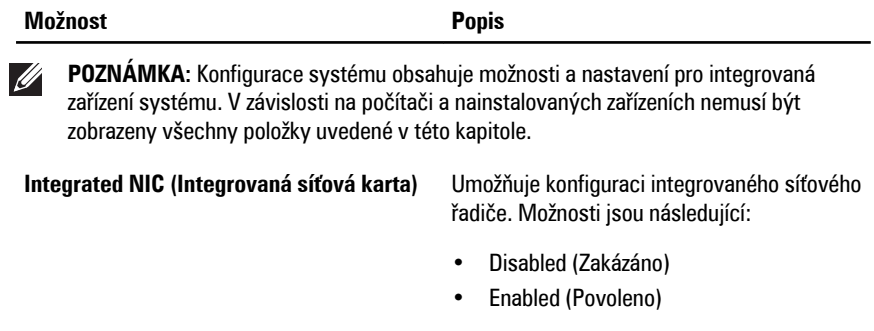

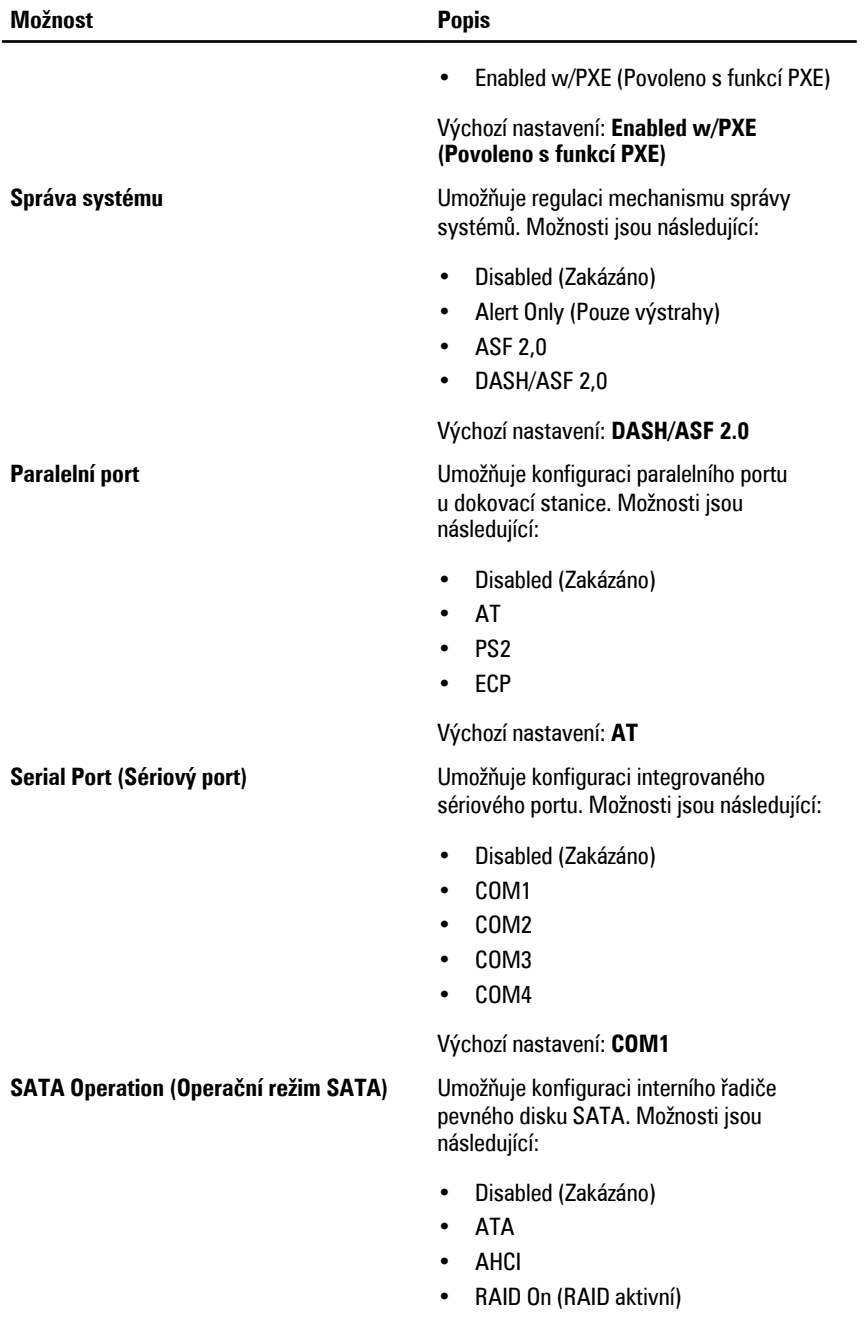

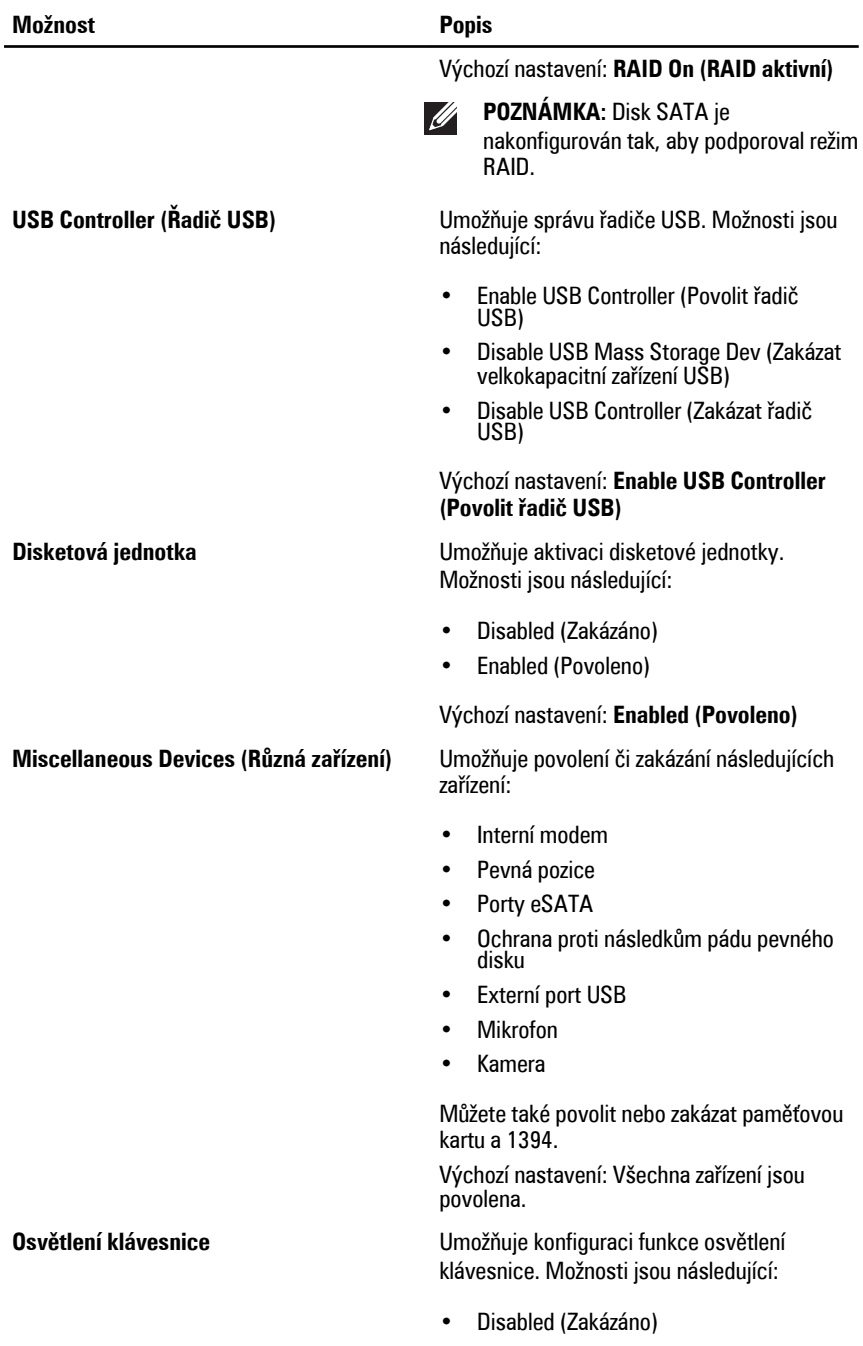

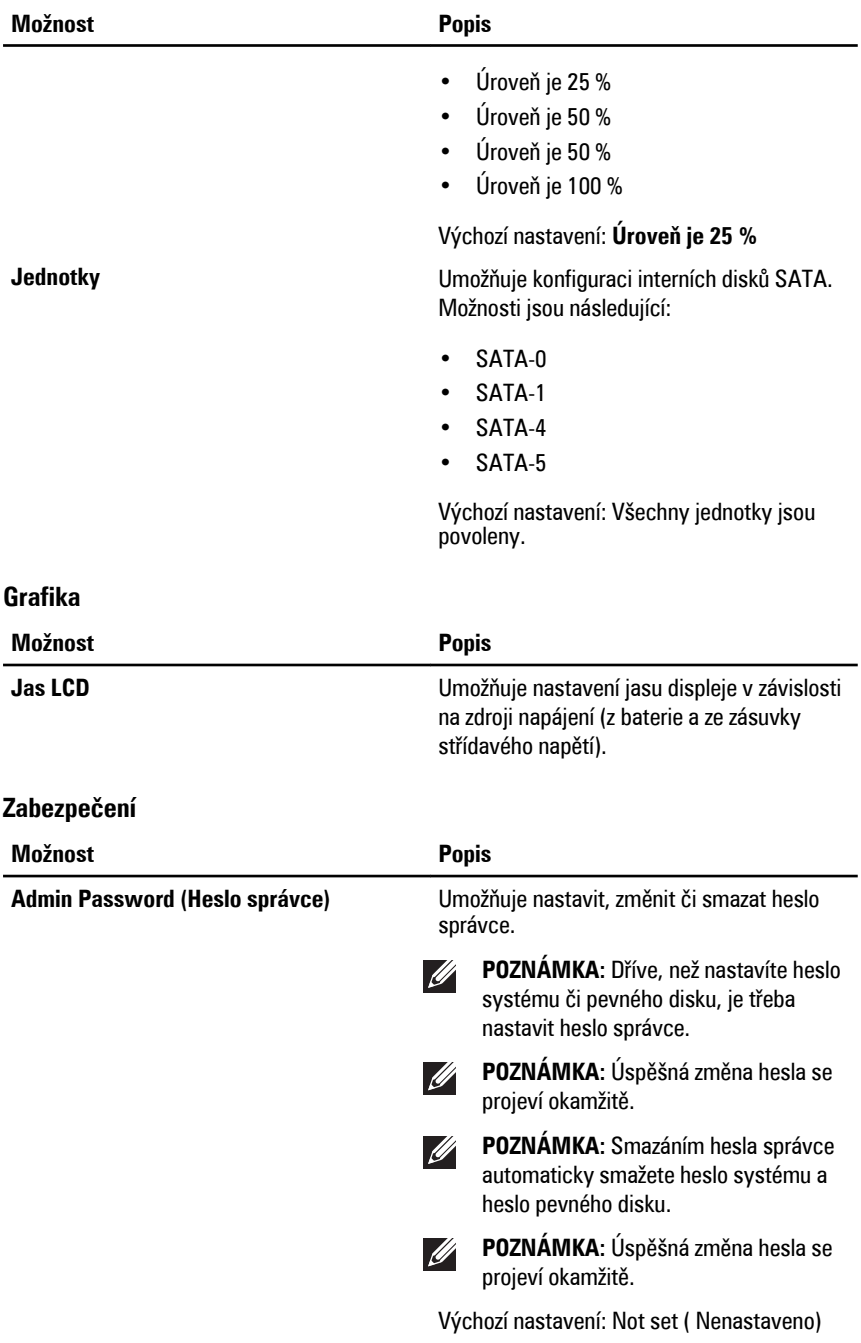

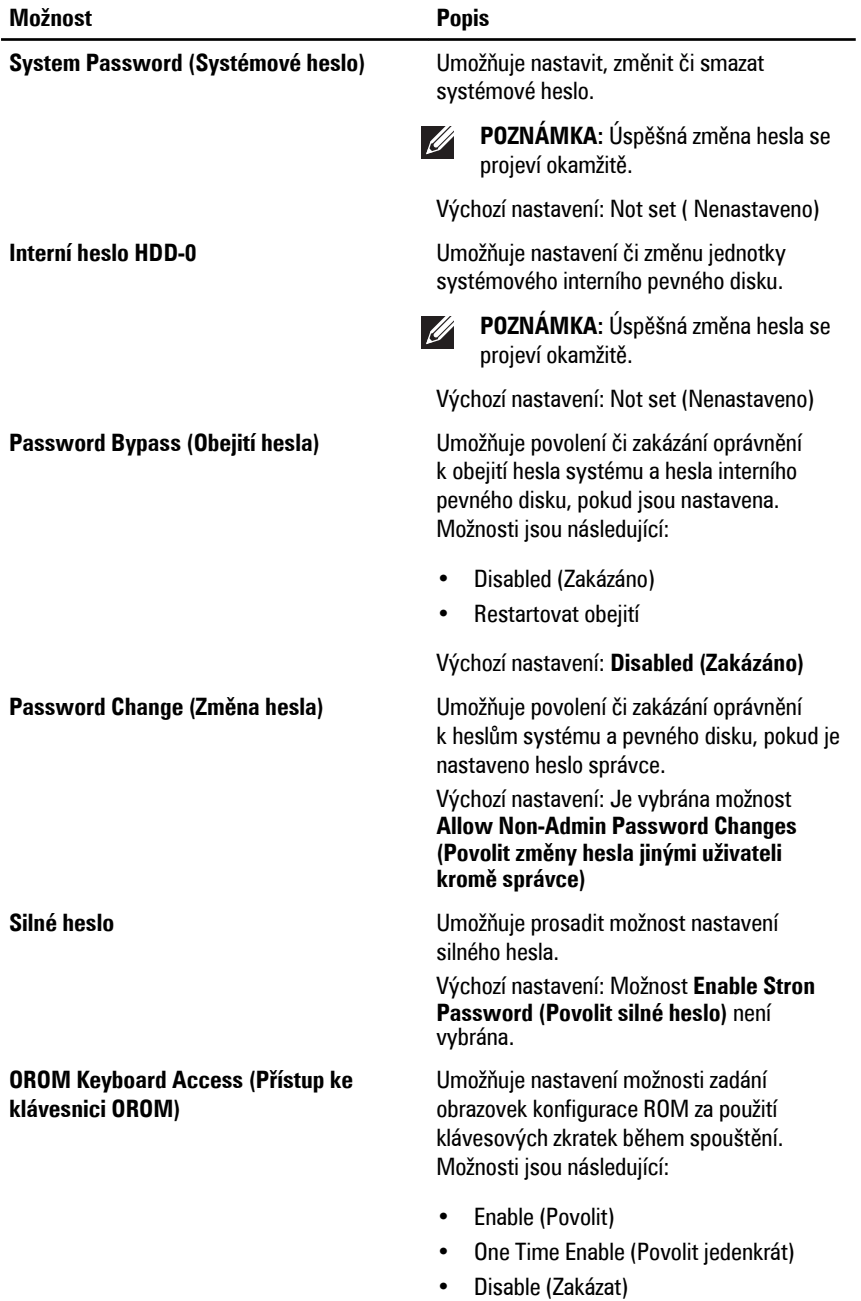

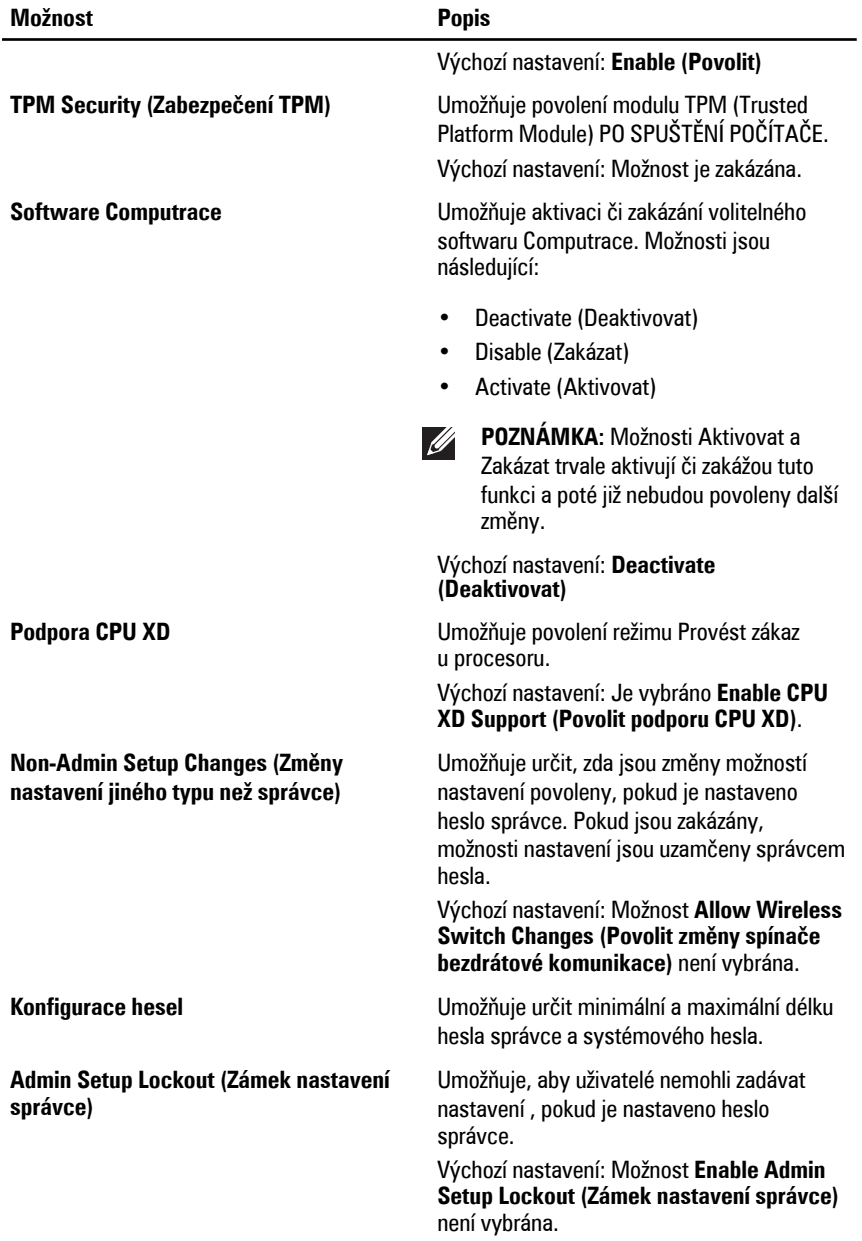

#### **Výkon**

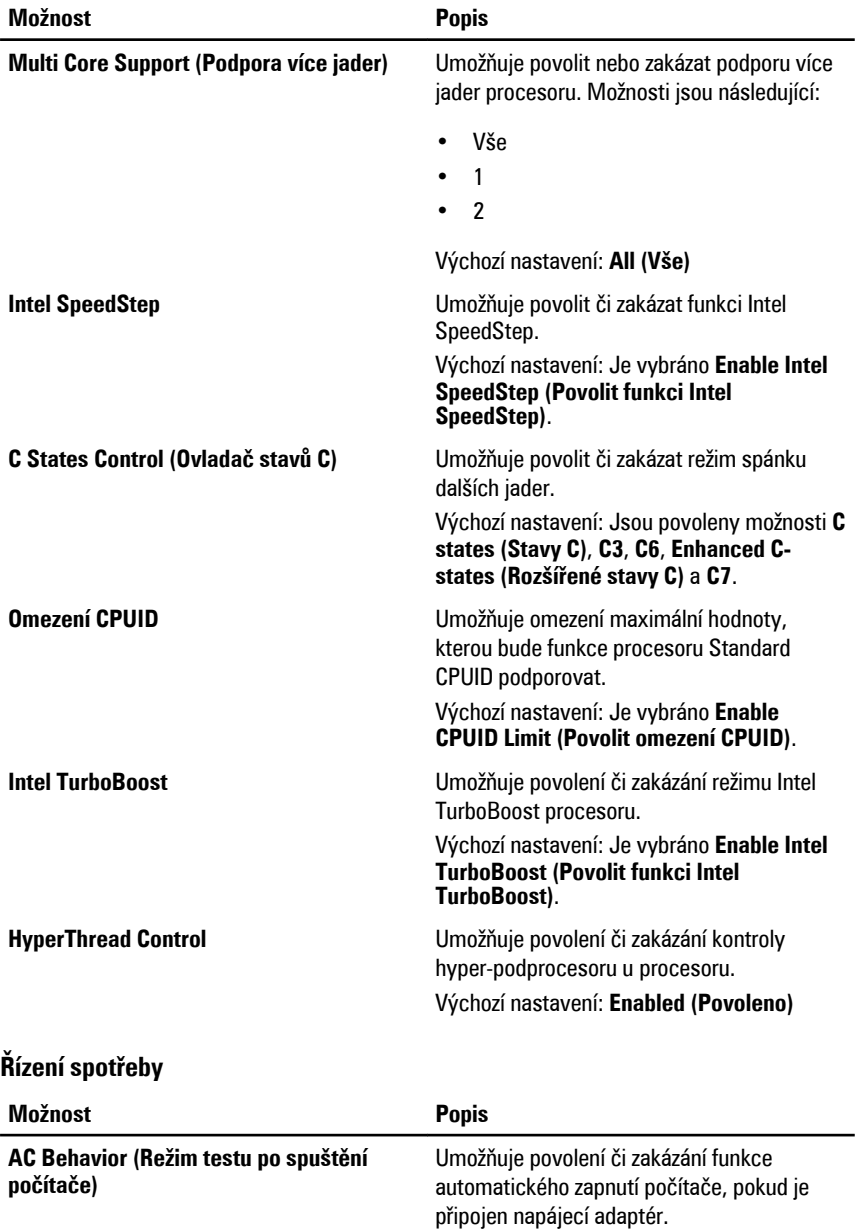

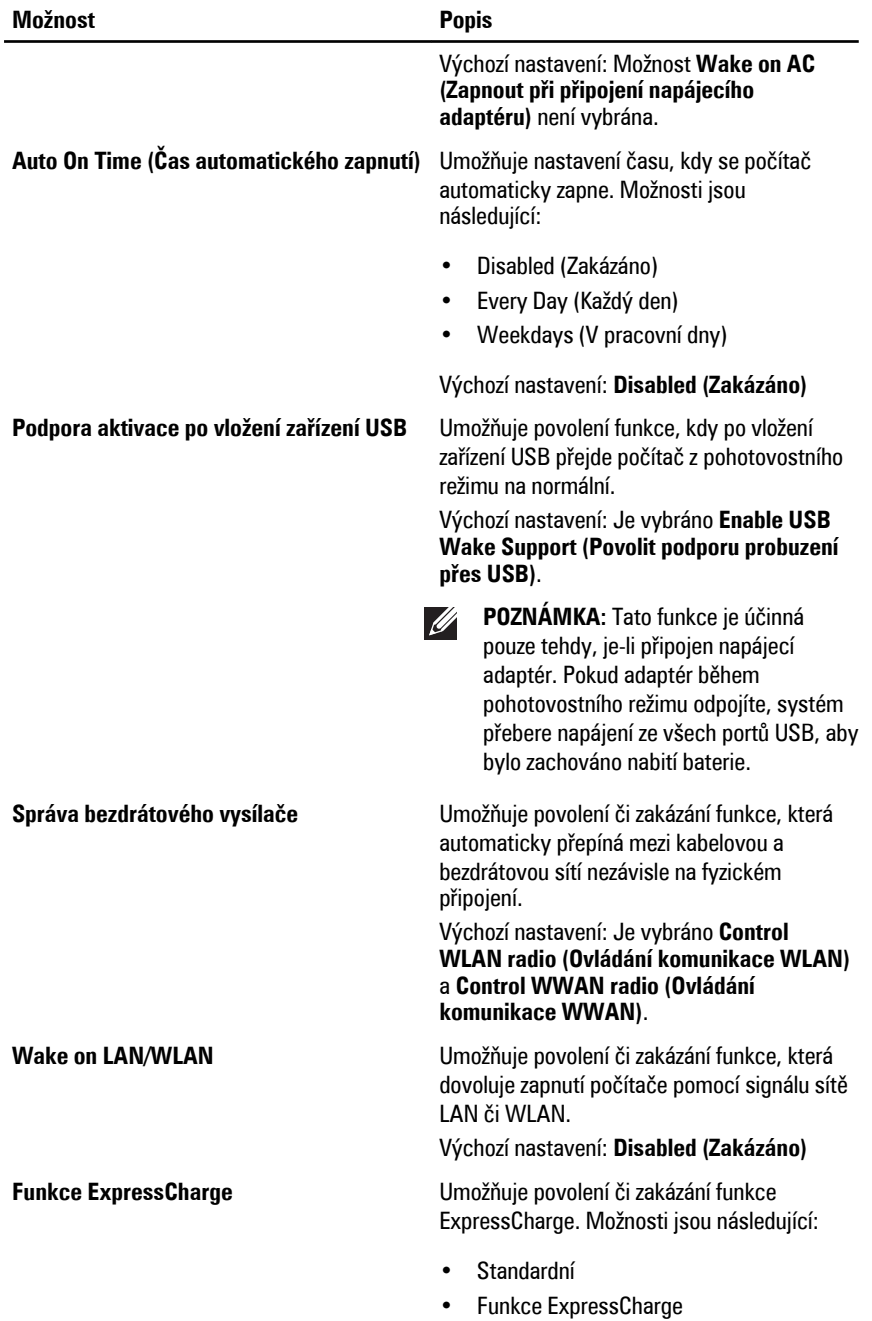

**Možnost Popis**

Výchozí nastavení: **ExpressCharge**

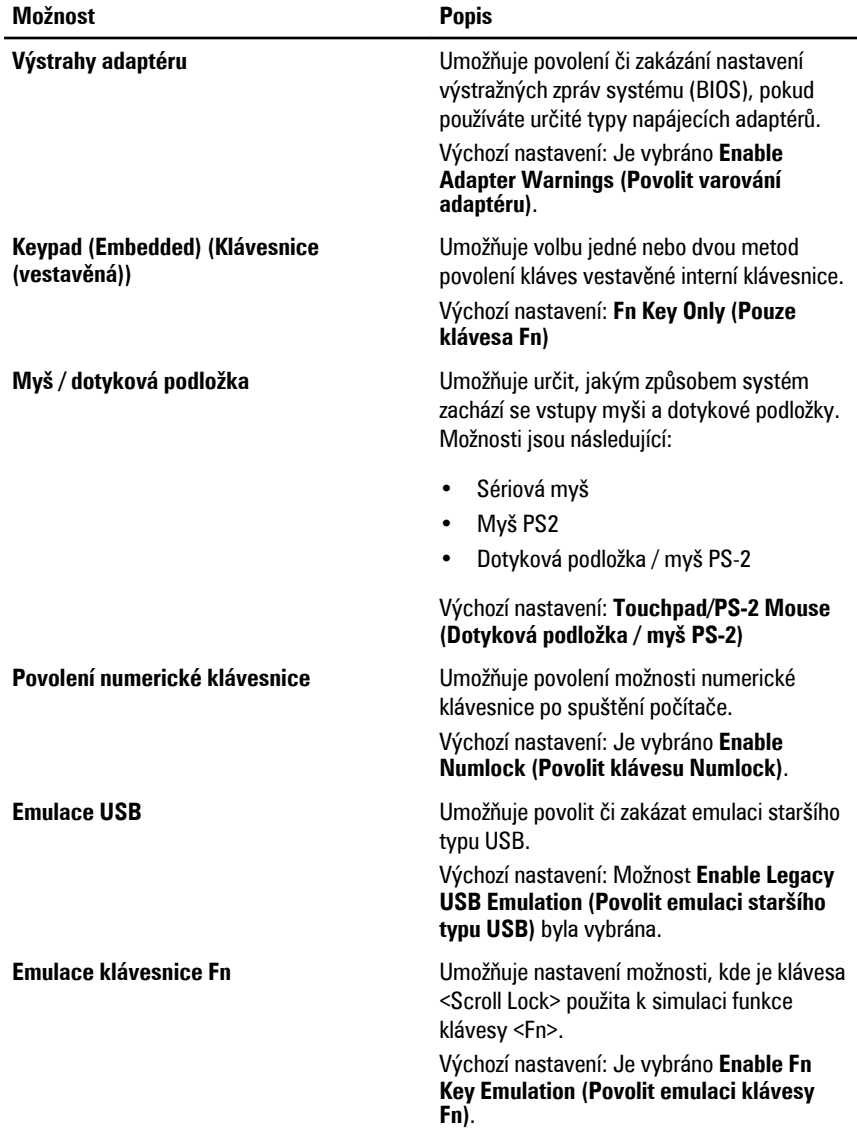

#### **POST Behavior (Režim po spuštění počítače)**
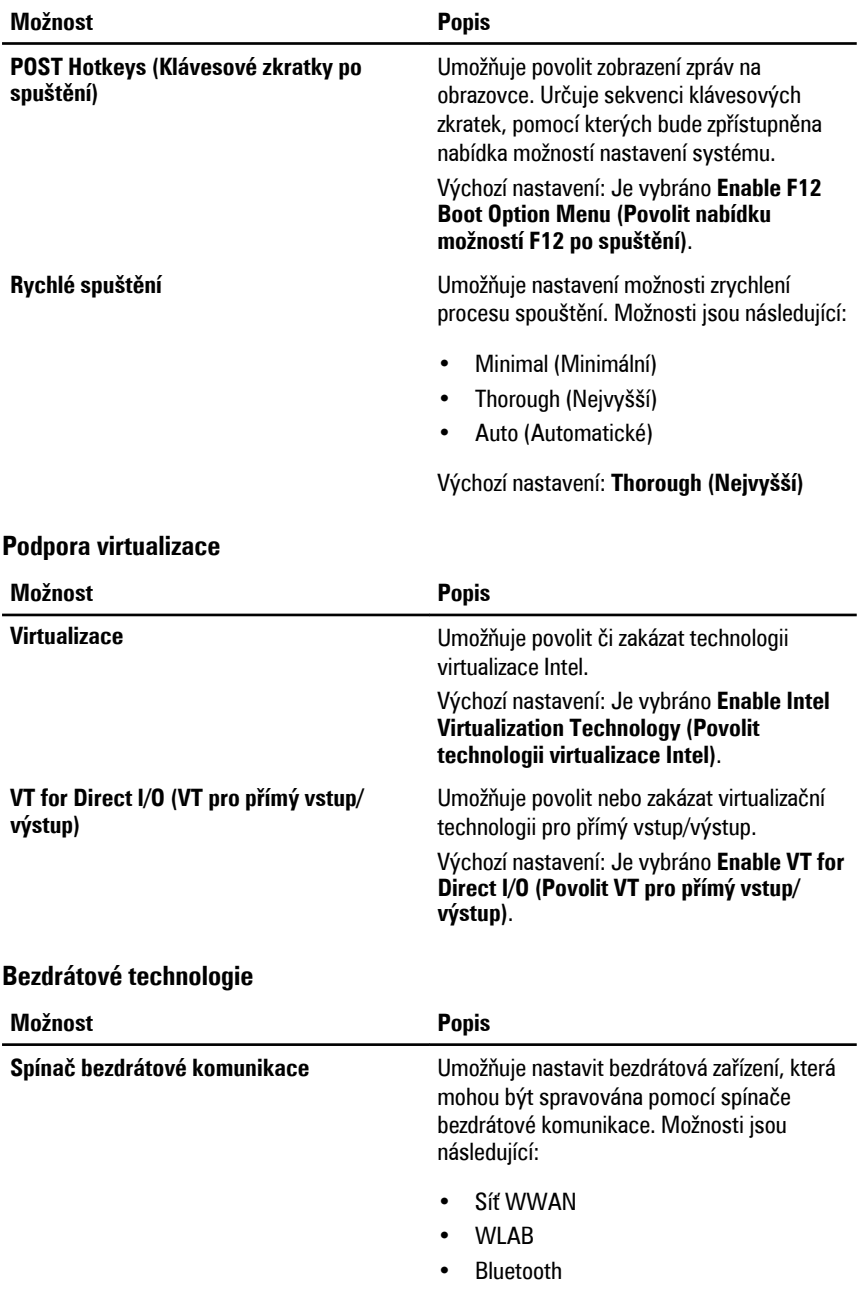

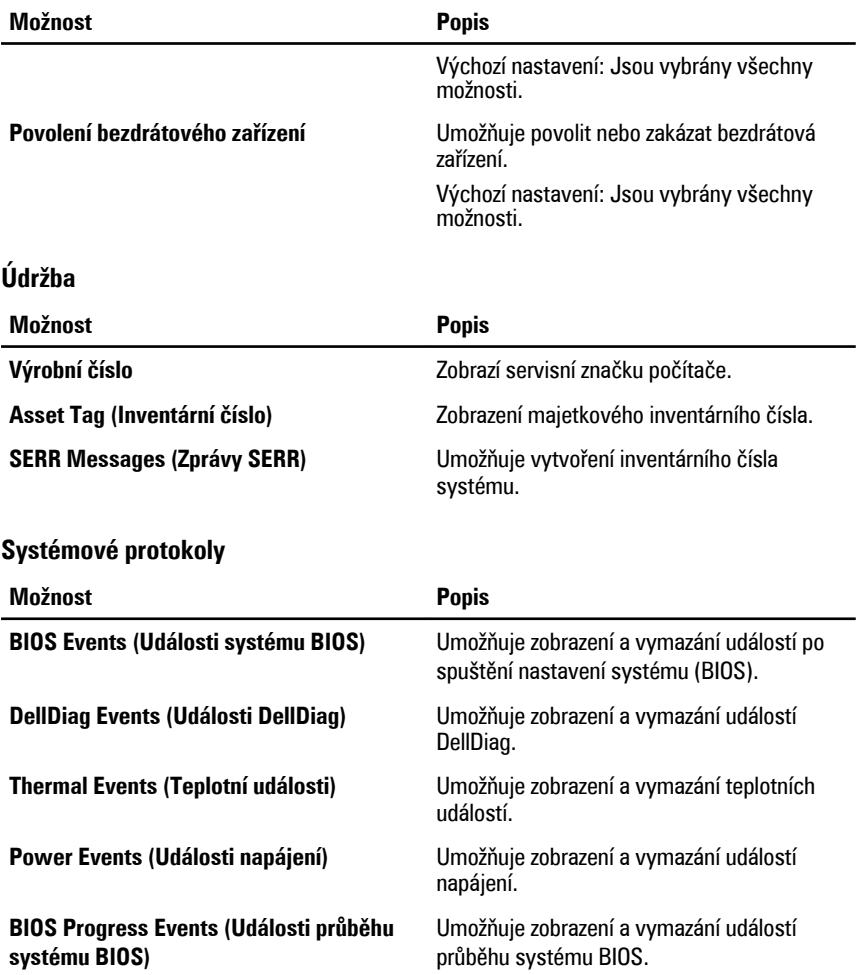

## **Diagnostika 32**

### **Stavové kontrolky zařízení**

- $\left\{\cdot\right\}$  Rozsvítí se po zapnutí počítače; bliká, pokud je počítač v režimu řízení spotřeby.
- Rozsvítí se, pokud počítač čte či zapisuje data. Α
- Svítí stále nebo bliká podle stavu nabití baterie. 閉
- Rozsvítí se, pokud je aktivována bezdrátová síť.

#### **Kontrolky stavu baterie**

Pokud je počítač připojen k elektrické zásuvce, svítí kontrolka stavu baterie následujícím způsobem:

- **Střídavě bliká oranžový a modrý indikátor** K notebooku je připojen neověřený nebo nepodporovaný napájecí adaptér jiného výrobce než společnosti Dell.
- **Střídavě bliká oranžový indikátor a trvale svítí modrý indikátor** Dočasné selhání baterie při připojeném napájecím adaptéru.
- **Neustále bliká oranžový indikátor** Fatální selhání baterie při připojeném napájecím adaptéru.
- **Indikátory nesvítí** Baterie je plně nabitá při připojeném napájecím adaptéru.
- **Svítí bílý indikátor** Baterie se nabíjí při připojeném napájecím adaptéru.

#### **Chybové kódy indikátorů LED**

Následující tabulka obsahuje možné kódy LED, které mohou být zobrazeny, pokud váš počítač není schopen dokončit autotest.

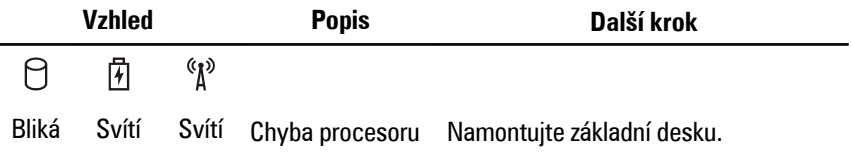

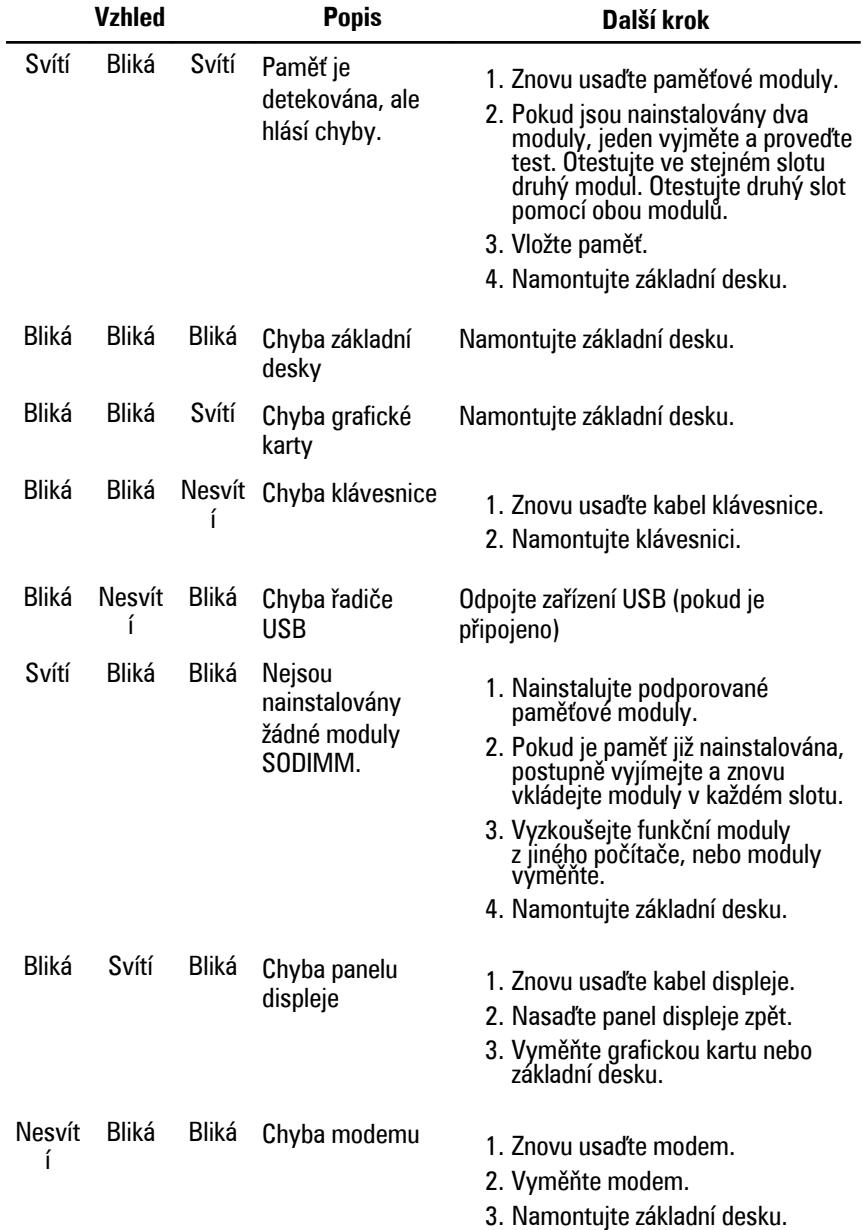

# **Kontaktování společnosti Dell 33**

#### **Jak kontaktovat společnost Dell**

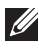

**POZNÁMKA:** Pokud nemáte aktivní internetové připojení, můžete najít kontaktní informace na nákupní faktuře, balicím seznamu, účtence nebo v katalogu produktů společnosti Dell.

Společnost Dell nabízí několik možností online a telefonické podpory a služeb. Jejich dostupnost závisí na zemi a produktu a některé služby nemusí být ve vaší oblasti k dispozici. Kontaktování společnosti Dell se záležitostmi týkajícími se prodejů, technické podpory nebo zákaznického servisu:

- **1.** Navštivte stránky **support.dell.com**.
- **2.** Vyberte si kategorii podpory.
- **3.** Pokud nejste zákazníkem v USA, vyberte kód země v dolní části stránky nebo kliknutím na tlačítko **Vše** zobrazte více voleb.
- **4.** Podle potřeby vyberte příslušné servisní služby nebo linku podpory.